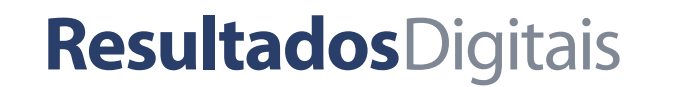

**3ª edição**

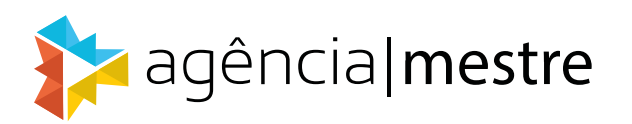

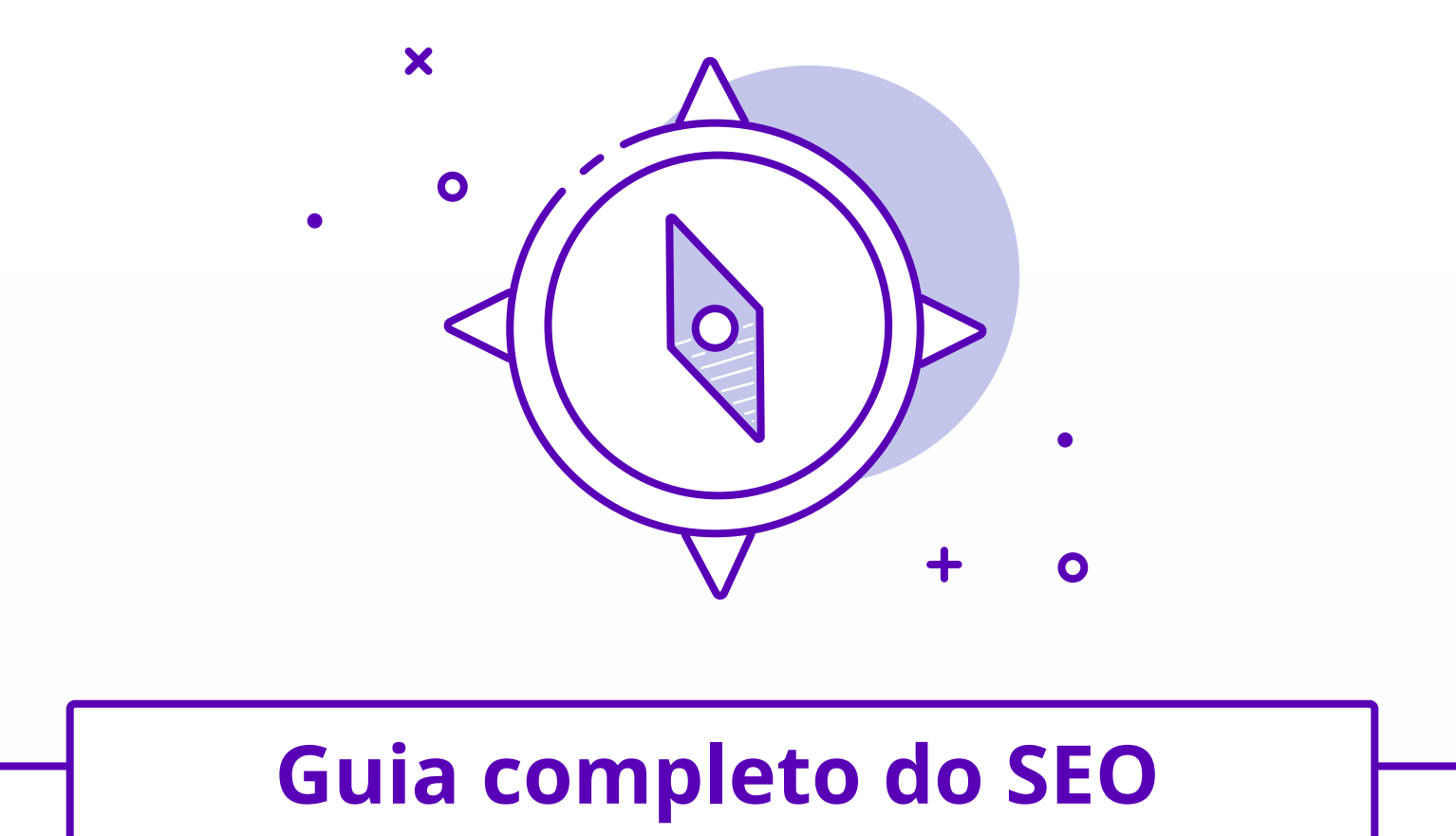

*O guia da Resultados Digitais e da Agência Mestre para usar o Google como uma máquina de tráfego e clientes*

### <span id="page-1-0"></span>Dicas para a leitura deste eBook

Olá! Este eBook é um PDF interativo. Isso quer dizer que aqui, além do texto, você também vai encontrar links, botões e um índice clicável.

Os botões no **canto esquerdo superior** de todas as páginas servem para compartilhar o eBook em suas redes sociais favoritas. Se você gostar do conteúdo, fique à vontade para compartilhar o material com seus amigos. :)

Na **parte inferior**, temos um botão que leva você, automaticamente, de volta ao Índice. No Índice você pode clicar em cada capítulo e ir diretamente para a parte do livro que quer ler. Caso seu leitor de PDFs tenha uma área de *"Table of Contents"*, lá é mais um lugar por onde você pode navegar pelo conteúdo desse livro.

Como última dica, saiba que quando o texto [estiver assim](http://www.resultadosdigitais.com.br/?utm_source=ebook&utm_medium=referral&utm_campaign=cursos-online-em-video), quer dizer que ele é um link para uma página externa que vai ajudar você a aprofundar o conteúdo. Sinta-se à vontade para clicá-lo!

Esperamos que essas funções te ajudem na leitura do texto.

Boa leitura!

<span id="page-2-0"></span>

# *indice*

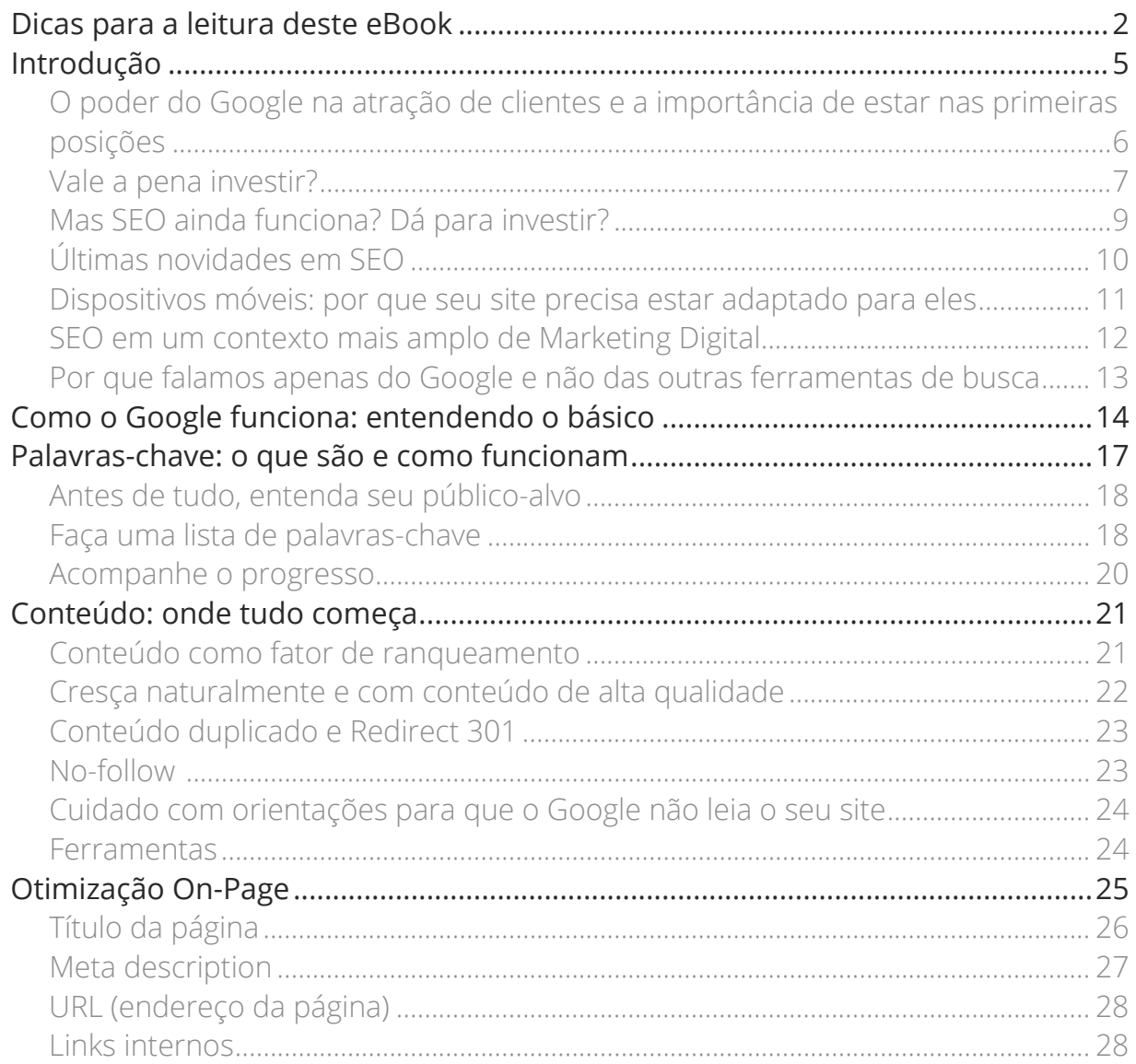

### 

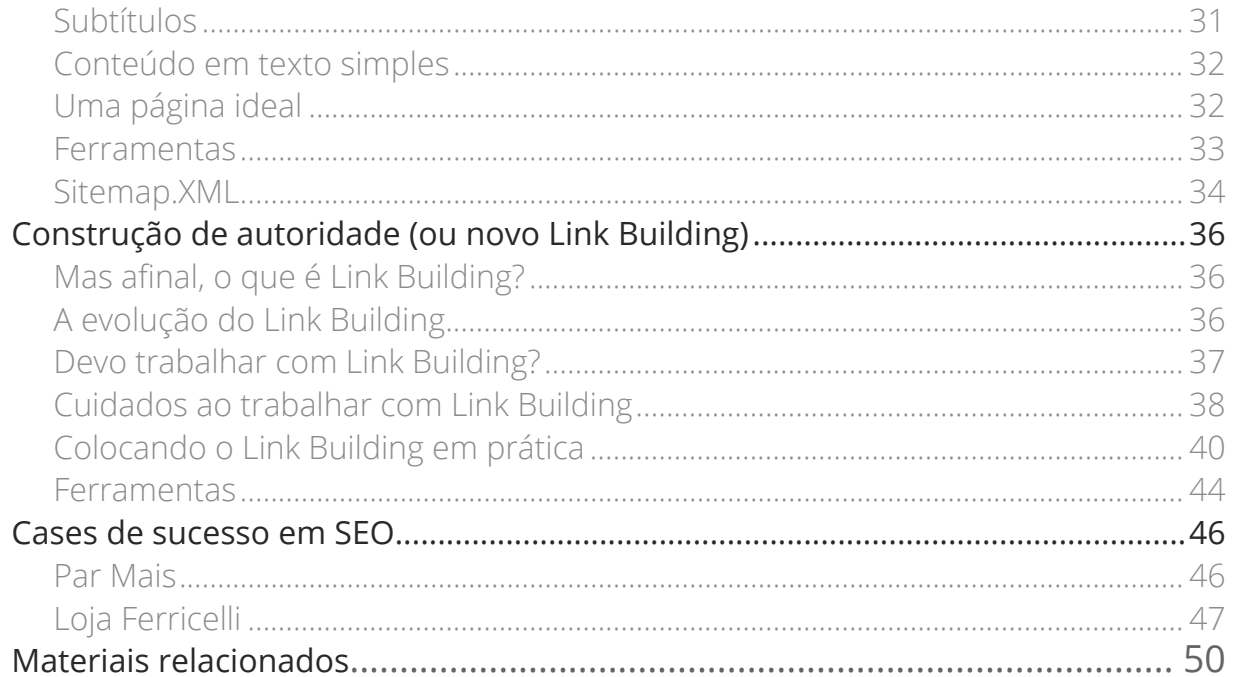

# <span id="page-4-0"></span>Introdução

### Notas da 3ª edição

Em abril de 2015, por meio de uma união entre<br>Resultados Digitais e Agência Mestre, lançamos<br>a primeira edição do eBook "Guia Completo do<br>SEO". Em 2016, fizemos a segunda edição deste mate Resultados Digitais e Agência Mestre, lançamos a primeira edição do eBook "Guia Completo do SEO". Em 2016, fizemos a segunda edição deste material. Desde o primeiro lançamento, foram mais de 30 mil downloads e muitos comentários de pessoas que conseguiram aprender os princípios do SEO e aplicá- -los nos sites de suas empresas, sejam elas pequenas, médias ou de grande porte.

Com base nas mudanças que acontecem no Google frequentemente e nos comentários que recebemos, fizemos uma nova revisão neste eBook para que você consiga aplicar todos conceitos de SEO em seu negócio. Dentre as mudanças, você irá encontrar:

- **•** Tópicos abordados de forma mais dinâmica e direta;
- **•** Mais exercícios práticos para aplicar a partir de hoje;
- **•** Novas dicas de otimização para conquistar os primeiros lugares no Google.

### Bons resultados!

<span id="page-5-0"></span>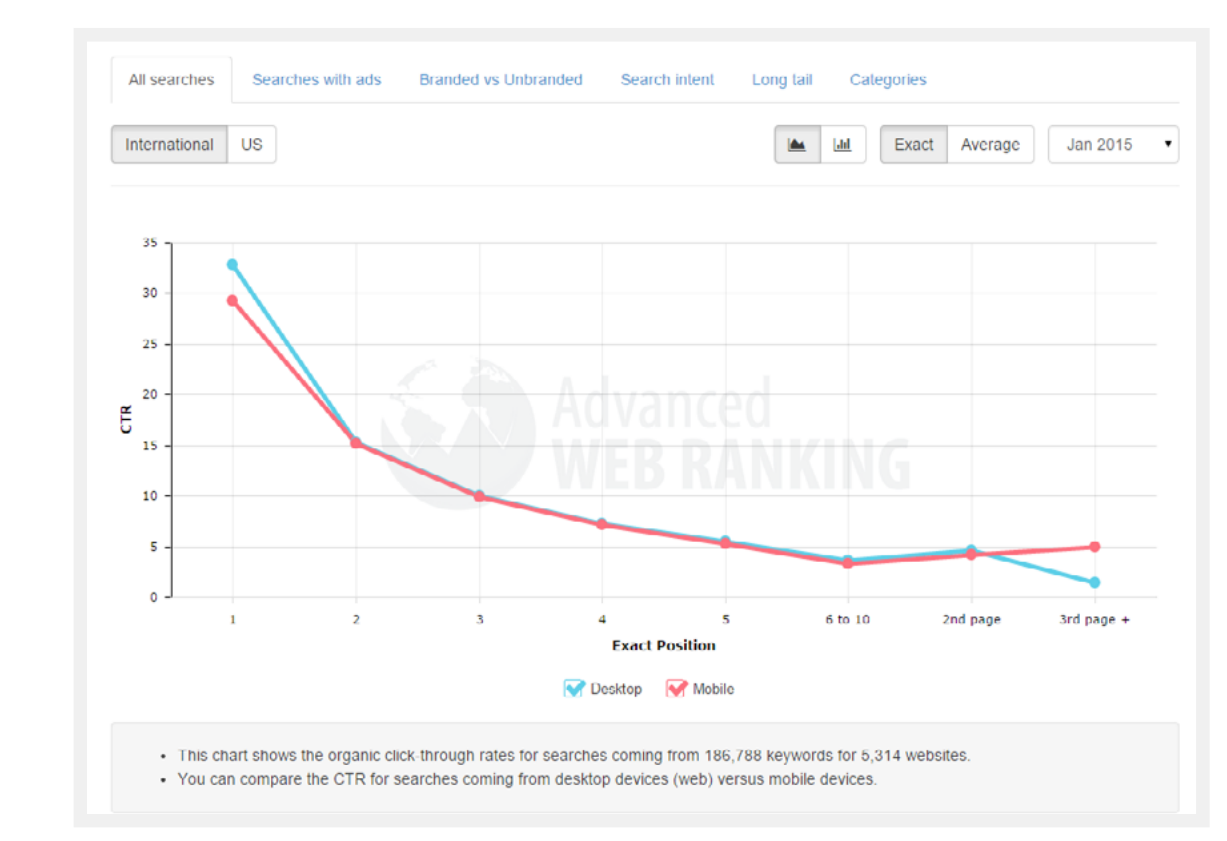

### O poder do Google na atração de clientes e a importância de estar nas primeiras posições

Suponha que você esteja viajando e queira comer algu ma coisa. Onde encontrar o telefone de uma pizzaria? Ou suponha que as vendas da sua empresa caíram e você precisa encontrar dicas para tornar seus vendedo res mais produtivos. Onde encontrar informações que podem ajudar?

Se o Google esteve nos seus pensamentos, esses são só alguns exemplos de como a ferramenta é presente em nossas vidas e é praticamente a primeira coisa a que recorremos quando precisamos de alguma solução.

Essa mudança de hábitos também traz para as empre sas uma grande oportunidade: as pessoas estão ativa mente buscando por informações sobre o seu mercado. O que fazer para aproveitar essa chance de ganhar tráfego muito qualificado e de forma gratuita?

A distribuição de cliques em uma página de resultados do Google é extremamente desigual.

**Mais de 80% das pessoas não chegam a visitar a segunda página da busca**. Pior ainda, quase 60% dos cliques acontecem apenas nos três primeiros resultados.

<span id="page-6-0"></span>

Neste cenário, muitos donos de websites e empresas entendem que ter o seu site bem posicionado nas ferramentas de busca é a garantia de atrair mais clientes. Para conseguir isso, uma área do Marketing Digital é encarregada de criar estratégias e implementar técnicas, o popular SEO (Search Engine Optimization).

Chegar ao topo é uma guerra e esperamos que esse eBook consiga dar o conhecimento necessário para que sua empresa dê os primeiros passos da melhor maneira possível.

### Vale a pena investir?

Você verá neste eBook que SEO exige diversos esforços por parte da empresa. Como a tabela anterior mostrou, não adianta entrar timidamente, já que só as primeiras posições importam de fato.

Será que esse investimento realmente vale a pena?

Nossa opinião é que sim. SEO é um ativo de longo prazo, uma autoridade que vai sendo construída e continua oferecendo benefícios ao longo do tempo, mesmo que eventualmente sua empresa deixe de investir. Veja o tráfego orgânico da Resultados Digitais ao longo dos anos:

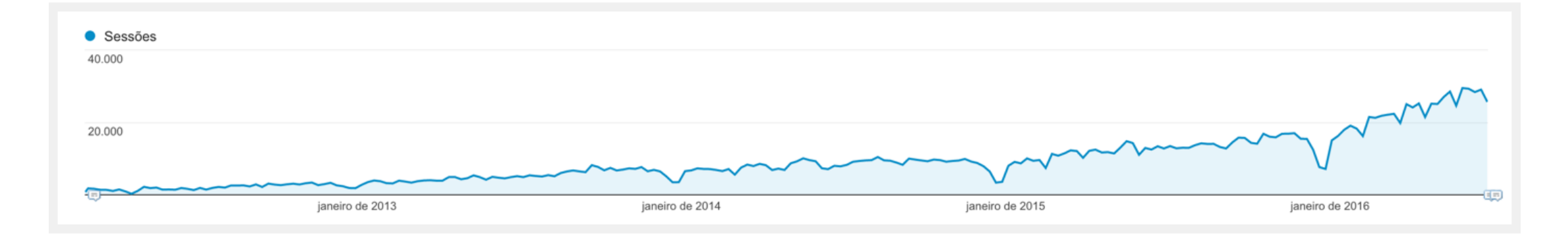

A imagem nos mostra que os resultados tendem a vir ao longo do tempo. No entanto, é possível calcular a economia atual que esse tipo de investimento oferece se compararmos algumas palavras-chave de bom ranking com o custo médio desse termo no Google AdWords.

A tabela abaixo usa apenas cinco palavras-chave e o CTR (taxa de cliques) médio por posição para estimar o tráfego. Apesar de as palavras não serem reveladas, são números reais de um cliente:

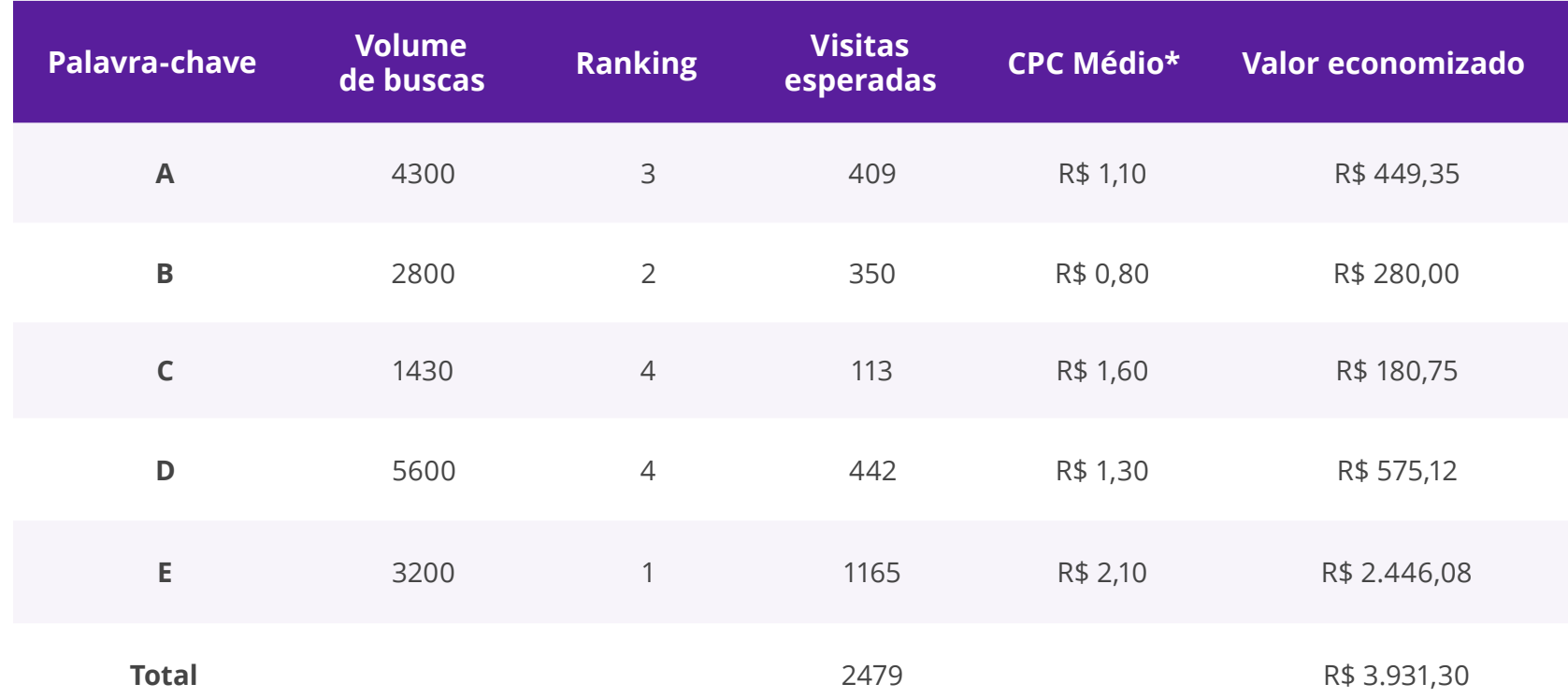

\* (custo por clique) Médio (Adwords).

<span id="page-8-0"></span>Com apenas cinco palavras e no prazo de um mês seriam R\$ 3.931,30 ou R\$ 47.175,60 em um ano. Imagine agora o montante se levarmos em conta uma abrangência maior de palavras e um universo de tempo maior.

Fica evidente que os esforços em SEO se pagam e, mais do que isso, dão um grande lucro de maneira sustentável e previsível. É um tráfego praticamente garantido todo mês.

### Mas SEO ainda funciona? Dá para investir?

A morte do SEO já foi anunciada inúmeras vezes na mídia especializada e sempre foi pauta de posts, materiais educativos e seminários mundo afora. Não existe um consenso sobre isso, mas o fato é que o Google está cada dia mais priorizando o conteúdo de qualidade e desmerecendo técnicas de otimização que violem as diretrizes que regem os resultados da sua busca.

Quem tem familiaridade com SEO sabe que os fatores que influenciam no ranqueamento do Google estão em constante modificação. E o desafio sempre foi, até então, correr atrás do que é relevante para o buscador — e isso pode mudar a cada dia — para que o blog ou

site de sua empresa fique bem posicionado e, consequentemente, atraia mais visitantes e Leads/conversões/vendas para o seu negócio. Especialistas em SEO e o Google travaram por muito tempo uma verdadeira disputa entre gato e rato.

Imagine que você deve, por exemplo, qualificar os melhores restaurantes de uma grande cidade. Não é uma ideia ruim avaliar, por exemplo, a quantidade de pessoas na fila: se muita gente quer comer lá e aceita esperar, é sinal de que a qualidade é boa.

Agora imagine que, após descobrir isso, alguns restaurantes tenham passado a pagar pessoas para ficar na fila, com a intenção de, assim, conseguirem uma boa avaliação. O critério deixa de fazer sentido, já que não representa a experiência real dos clientes.

De uma maneira geral, é mais ou menos isso que aconteceu por muito tempo em SEO, e é por isso que o Google vem mudando com tanta frequência.

Muitos especialistas conseguiam passar sinais suficientes para serem bem avaliados, mesmo que na realidade eles não estivessem trabalhando para garantir uma experiência melhor para o visitante, que é o objetivo maior do Google.

<span id="page-9-0"></span>Essa é a missão do Google: exibir sempre os melhores conteúdos para a "pergunta" do usuário, e não simplesmente rankear os sites que descobriram a melhor forma de se posicionar.

### Últimas novidades em SEO

Todas as mudanças têm este objetivo principal: o Google precisa encontrar as melhores respostas possíveis para cada tipo de pesquisa que os usuários realizam e, para isso, tem avançado na escolha dos melhores critérios possíveis.

Com os avanços no algoritmo, o Google tem conseguido, cada vez mais, deixar de "medir a fila" para avaliar como as pessoas realmente se sentem no ambiente: a inteligência do buscador para conteúdo consegue avaliar se os termos fazem sentido no contexto, se o texto está escrito corretamente e se as pessoas que indicam aquela página realmente são isentas e têm conhecimento do assunto, entre uma infinidade de outros itens.

Essa é a missão do Google: exibir sempre os melhores conteúdos para a "pergunta" do usuário, e não simplesmente rankear os sites que descobriram a melhor forma de se posicionar. Afinal de contas, é para mostrar o que é relevante que o serviço existe, e é por sua eficiência que ele detém mais de 95% do mercado.

Ainda assim, há muitas ações que podem ser feitas que são atribuídas como técnicas de SEO (velocidade do site, organização semântica do código, estrutura e linkagem das páginas, organização do conteúdo, uso correto de palavras-chave etc.) que continuam funcionando muito bem justamente porque ajudam a melhorar a experiência dos visitantes.

E você pode contar com muitas ferramentas para ajudá-lo em SEO: uma delas é a otimização de páginas do [RD Station](http://www.rdstation.com/?utm_medium=referral&utm_campaign=ebook-guia-completo-do-seo-3-edicaoutm_source=ebook-guia-completo-do-seo-3-edicao).

### <span id="page-10-0"></span>Dispositivos móveis: por que seu site precisa estar adaptado para eles

O Google tem se preocupado cada vez mais com a experiência dos usuários, levando-a em consideração ao indexar um site.

Pensando nisso, em 2015 houve uma grande atualização que foi apelidada de "Mobilegeddon" (Mobile + Armageddon).

Vendo o grande aumento das buscas em dispositivos móveis, o Google passou a dar prioridade aos sites que possuem boa usabilidade nesse contexto.

Ou seja, se o seu site for adaptado para dispositivos móveis, terá preferência no posicionamento e comparação com um site que não funciona bem em celulares e tablets.

Existem algumas formas de resolver esse problema, desde fazer um site responsivo "do zero" até plugins que mudam a cara do site nos dispositivos móveis.

[Nesse post](http://resultadosdigitais.com.br/blog/mobilegeddon-seus-site-esta-preparado/?utm_medium=referral&utm_campaign=ebook-guia-completo-do-seo-3-edicaoutm_source=ebook-guia-completo-do-seo-3-edicao) você pode ler mais sobre o assunto e ver quais são essas formas.

Se quiser saber se seu site está ou não adaptado para dispositivos móveis, utilize a [ferramenta do Google](https://search.google.com/test/mobile-friendly).

### <span id="page-11-0"></span>SEO em um contexto mais amplo de Marketing Digital

O SEO deixou de ser uma técnica específica e isolada de aquisição de tráfego e, cada vez mais, envolve o Marketing Digital como um todo: produção de conteúdo, redes sociais, campanhas de Google AdWords e Facebook Ads, Email Marketing etc.: tudo influencia direta ou indiretamente para ficar bem posicionado.

Dos itens citados acima, a produção de conteúdo é o único ponto que gera um impacto direto nos resultados orgânicos. Porém, quando falamos nas outras estratégias (ou iniciativas), precisamos entender que todas visam expor mais a sua marca e produtos/serviços.

A lógica é simples: não importa como, mas, quanto mais pessoas conhecerem seu produto ou serviço, mais elas irão indicar para seus amigos e familiares.

É assim que as redes sociais, os anúncios no Google ou Facebook e envios de email ajudam a tornar a marca da sua empresa mais conhecida.

Consequentemente, essas pessoas impactadas utilizarão a pesquisa do Google para encontrar você novamente e isso irá aumentar os seus resultados oriundos da busca orgânica.

Tudo está conectado e há muito tempo que as estratégias de SEO não trabalham sozinhas.

<span id="page-12-0"></span>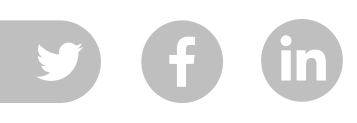

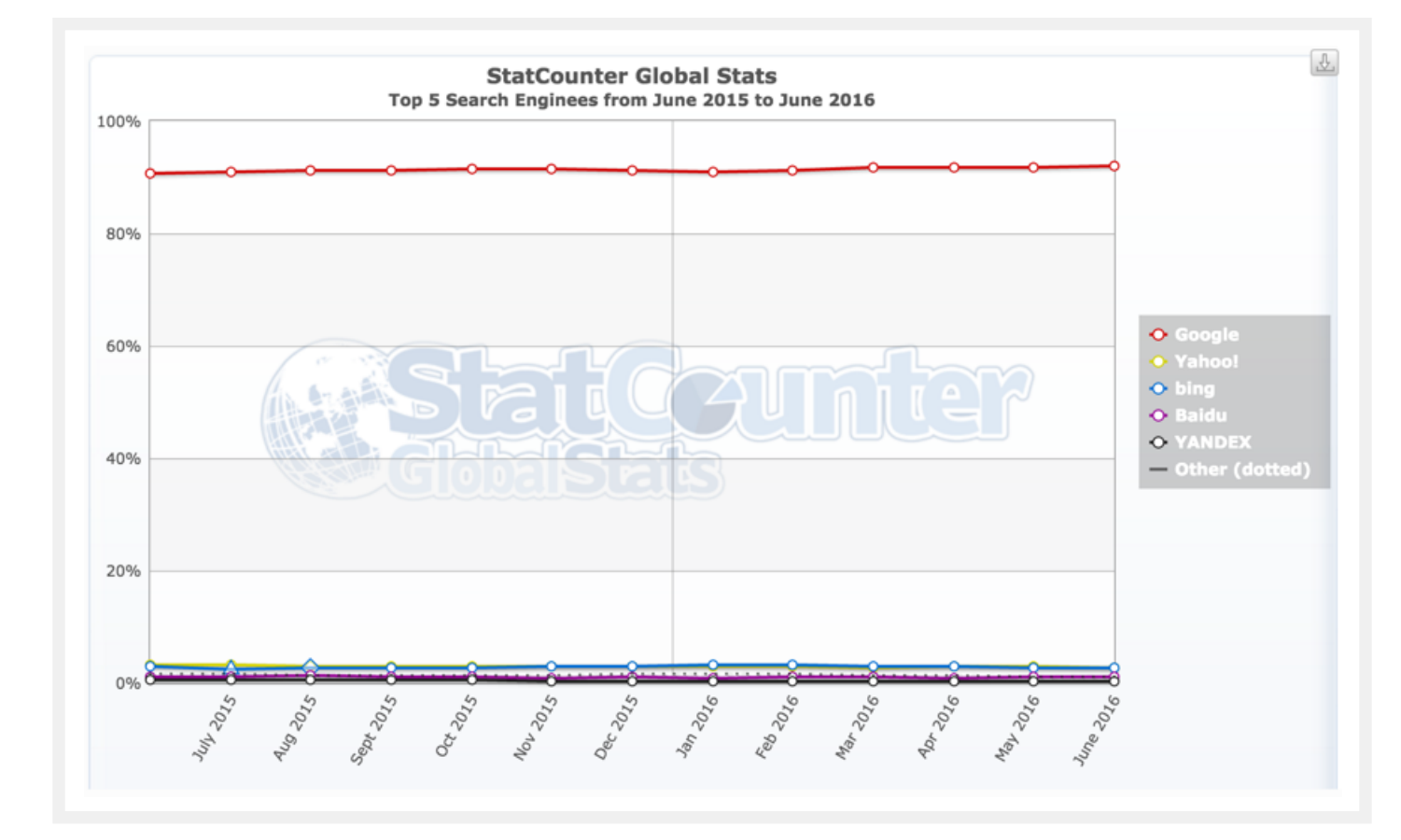

### Por que falamos apenas do Google e não das outras ferramentas de busca

Uma pergunta que recebemos com frequência é sobre as outras ferramentas como o Bing e o Yahoo!.

Há duas coisas importantes sobre esse assunto.

A primeira é que a diferença de como cada ferramenta classifica os resultados é relativamente pequena. As mesmas práticas de otimização para o Google também devem gerar resultados semelhantes nas outras opções.

A segunda é o market share das ferramentas: o Google tem mais de 95% no domínio do mercado.

### <span id="page-13-0"></span>Como o Google funciona: entendendo o básico

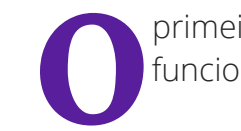

primeiro passo antes de otimizar um site para o Google é entender um pouco melhor como a ferramenta funciona, e de que forma ela apresenta seus resultados de pesquisa.

As buscas são divididas entre resultados pagos e orgânicos (gratuitos).

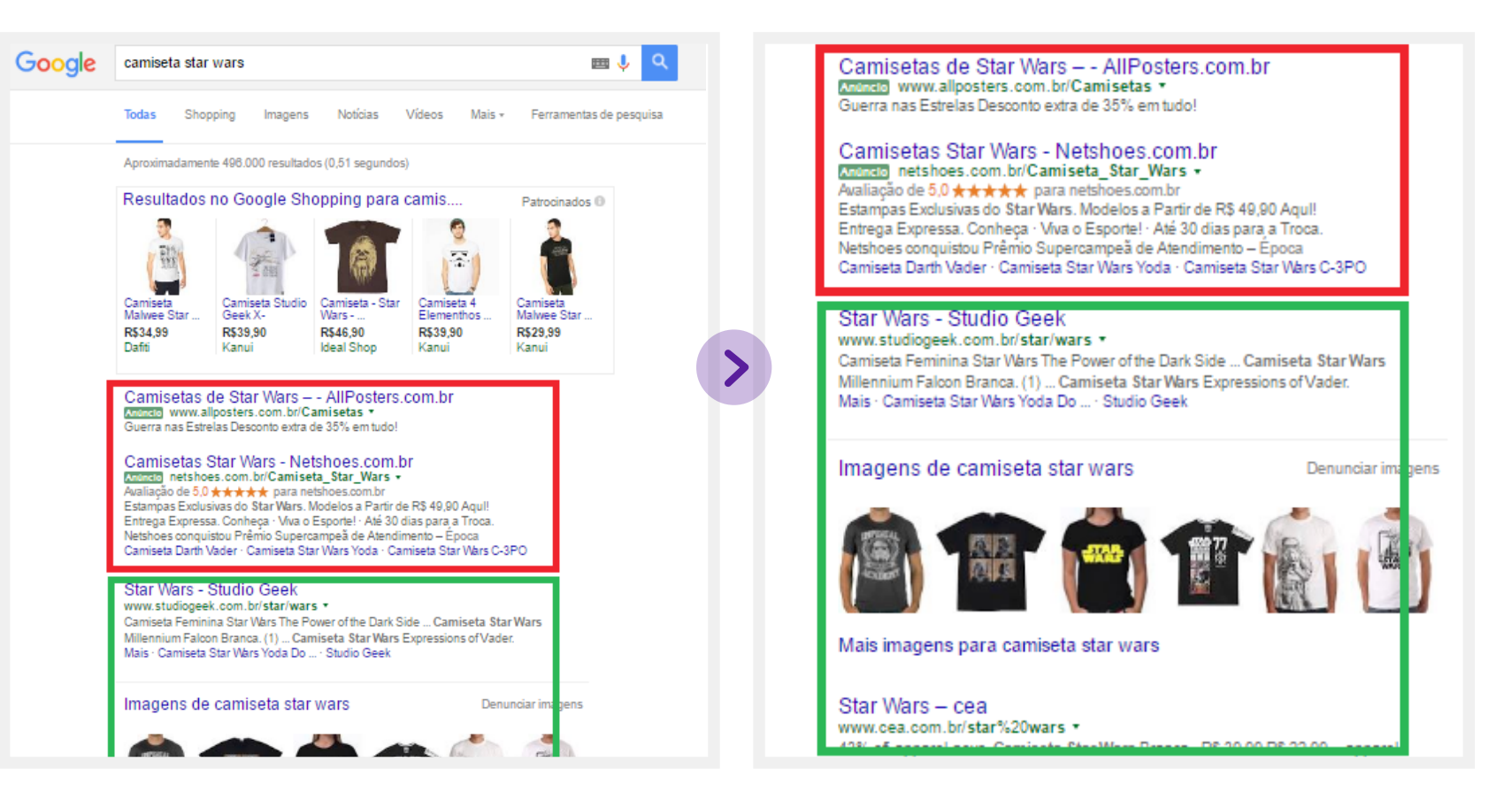

Na imagem anterior, os resultados que aparecem dentro do quadro vermelho são aqueles em que um anunciante paga pelo clique por meio do Google AdWords.

A intenção desse eBook é falar apenas de como otimizar para a parte orgânica (quadro verde), que recebe a grande maioria dos cliques.

Vamos apresentar aqui o mecanismo de forma bastante simplificada, mas suficiente para entender a filosofia das buscas e começar um bom trabalho.

Primeiro, o Google usa seu robô para rastrear todas as páginas que encontra. Esse robô vai, basicamente, entrando de link em link e lendo tudo o que a página tem e gravando tudo em um grande arquivo — os servidores do Google.

A partir do momento em que um usuário faz uma busca, o Google vai procurar dentro desse arquivo a página que ele acredita que responda melhor aos anseios desse usuário. E faz isso utilizando um algoritmo.

Para explicar esse algoritmo, costumamos utilizar uma comparação que torna o entendimento um pouco mais claro: imagine que você está entrando em uma livraria e queira comprar um bom livro sobre marketing.

A primeira coisa a se fazer é limitar pelo tema. Para isso, precisamos encontrar "pistas" em cada livro que mostrem se eles possuem relação com o assunto ou não. Encontramos essas pistas olhando o título, o subtítulo, a capa, o índice, o sumário e talvez alguma folheada no meio do conteúdo.

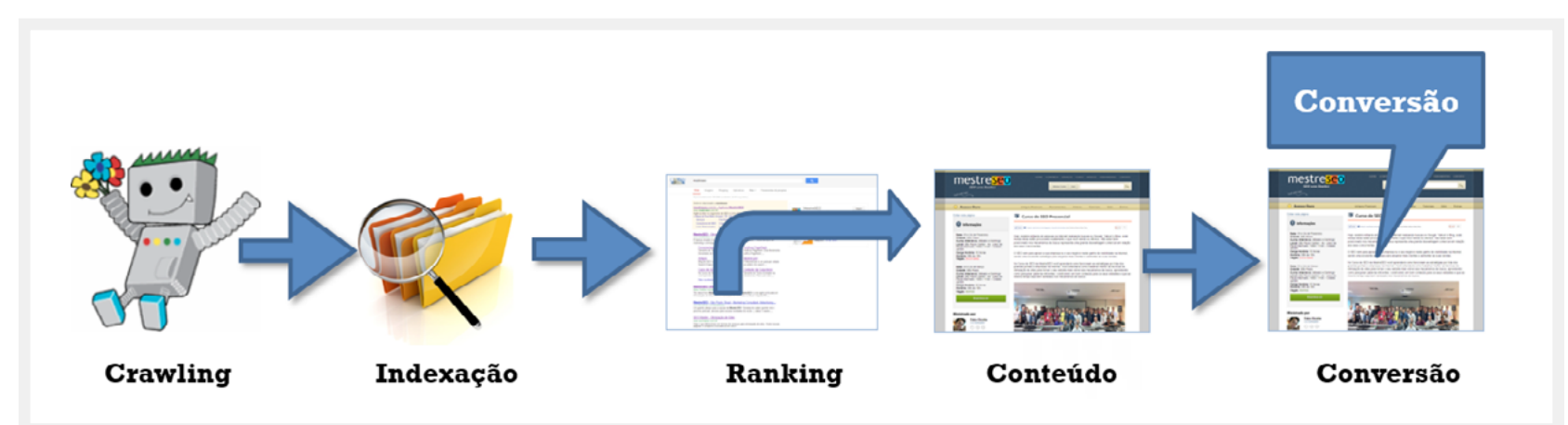

Depois é preciso classificar os melhores, colocando em ordem de acordo com a relevância. Nesse ponto, devemos tentar identificar as melhores obras e autores mais reconhecidos. Formas de fazer isso são tentarmos nos lembrar das indicações que já recebemos, de palestras feitas, do currículo de cada um e assim por diante.

No caso do Google, a intenção é a mesma: escolher algo que represente bem o tema e classificar de acordo com a relevância. O que muda é a forma de se chegar lá, uma vez que não há memória ou julgamento humano para escolher os resultados.

Para identificar se a página fala sobre o assunto, são analisadas partes importantes da sua estrutura, como o título, os subtítulos, os textos, as legendas das imagens e outros elementos que vamos apresentar mais adiante. Tudo isso é comparado com as palavras buscadas, com o objetivo de reconhecer alguma relação.

Já a classificação leva em conta o quanto a página é relevante. O principal parâmetro é o número de vezes que ela é indicada por terceiros. Na internet, isso toma a forma de links recebidos, que funcionam quase como votos. Quanto mais links, e de sites com maior autoridade, uma página tiver, maior a probabilidade de ela alcançar as primeiras posições do Google.

Há também outros itens que denotam que o usuário teve uma boa experiência: velocidade de carregamento da página, o fato de o visitante voltar ou não ao Google após entrar na página (se voltar, é porque não encontrou o que procurava — experiência ruim).

Resumindo muito, essa é a base de um bom trabalho de SEO: páginas de qualidade em um site bem arquitetado, orientadas para as palavras-chave que são importantes para o seu negócio e buscadas pelo seu público, e diversos links recebidos gerando autoridade.

Nos próximos capítulos, vamos entrar mais a fundo em cada um desses itens.

### <span id="page-16-0"></span>Palavras-chave: o que são e como funcionam

As palavras-chave (ou keywords) são a base de qualquer trabalho de otimização, seja ele on-page — fatores que influenciam o SEO dentro do próprio site, ou seja, sob os quais você tem controle — ou off-page, fatores que estão, de certa forma, fora do seu controle.

Sor consequência, a pesquisa de palavras-chave<br>se torna uma das mais importantes atividades<br>relacionadas com SEO e marketing na internet.<br>Não à toa ela irá guiar grande parte do trabalho daqui se torna uma das mais importantes atividades relacionadas com SEO e marketing na internet. Não à toa, ela irá guiar grande parte do trabalho daqui em diante.

Em termos de marketing, por meio do trabalho de pesquisa de palavras-chave, é possível aprender mais sobre os clientes como um todo, prever mudanças em demandas e ter tempo para reagir às alterações de mercado — independentemente de qual seja esse mercado.

Já para o SEO, por meio de uma pesquisa de palavras- -chave profunda e bem feita, é possível tornar

os trabalhos de otimização mais eficientes — não aumentando somente o tráfego de um site, mas também as suas conversões.

Otimizar um site para as palavras-chave erradas pode fazer com que seu site não seja encontrado para o que você realmente deseja que ele seja, além de atrapalhar as conversões e resultar em tempo perdido.

Portanto, para fazer uma boa pesquisa de palavras-chave, listamos alguns passos para auxiliar você nessa tarefa.

### <span id="page-17-0"></span>Antes de tudo, entenda seu público-alvo

Um dos erros mais comuns cometidos na hora de fazer a pesquisa de palavras-chave é acreditar que já se sabe que tipo de palavras as pessoas vão utilizar para encontrar o site.

Quanto mais conhecimento você tem sobre uma determinada área, maior a tendência de que você utilize termos mais técnicos e específicos — ou seja, as pessoas que você realmente deveria atrair provavelmente não encontrarão sua empresa, justamente por não conhecerem esses termos.

Por isso, um passo bem importante para começar o trabalho de pesquisa de palavras-chave é ter claro quem são suas personas e mapear a jornada de compra que elas seguem.

No [kit Personas e Jornada de Compra](http://materiais.resultadosdigitais.com.br/kit-personas-e-jornada-de-compra/?utm_medium=referral&utm_campaign=ebook-guia-completo-do-seo-3-edicaoutm_source=ebook-guia-completo-do-seo-3-edicao) você encontra materiais, templates e ferramentas que irão ajudar você a fazer esse levantamento, caso ainda não haja.

### Faça uma lista de palavraschave

Ao montar a lista de palavras, é necessário levar em consideração não somente o volume de buscas nos quais elas são utilizadas, mas também outros fatores como a concorrência e a sazonalidade.

Geralmente, quanto mais uma palavra é utilizada pelos usuários, mais anunciantes tendem a colocar os seus anúncios quando alguém busca por aquele termo, tornando maior a sua concorrência (valor apresentando na ferramenta).

Funciona da mesma forma no orgânico: ao notar uma boa palavra, mais empresas focam as suas páginas e sites naqueles termos, aumentando a dificuldade para obter bons posicionamentos.

Quanto à sazonalidade, algumas palavras-chave são muito utilizadas apenas em uma determinada época do ano. Para elas, é importante analisar se os benefícios trazidos pelo bom posicionamento realmente compensam o esforço e o tempo desprendidos nessa tarefa.

Para verificar qual o comportamento dos usuários para determinadas pesquisas, uma boa técnica é utilizar o [Google Trends](http://www.google.com/trends/). No exemplo abaixo, utilizamos as palavras "presentes" e "presentes de Natal":

Como é possível perceber, "presentes de Natal" é uma palavra-chave que têm um grande volume de buscas

nos meados de novembro e dezembro, mas praticamente não é utilizada após esse período.

Já "presentes" tem um comportamento diferente: o volume de pesquisas por ela se mantém praticamente constante, tendo picos em épocas como Natal, Dia das Mães, Dia dos Namorados e outras datas semelhantes.

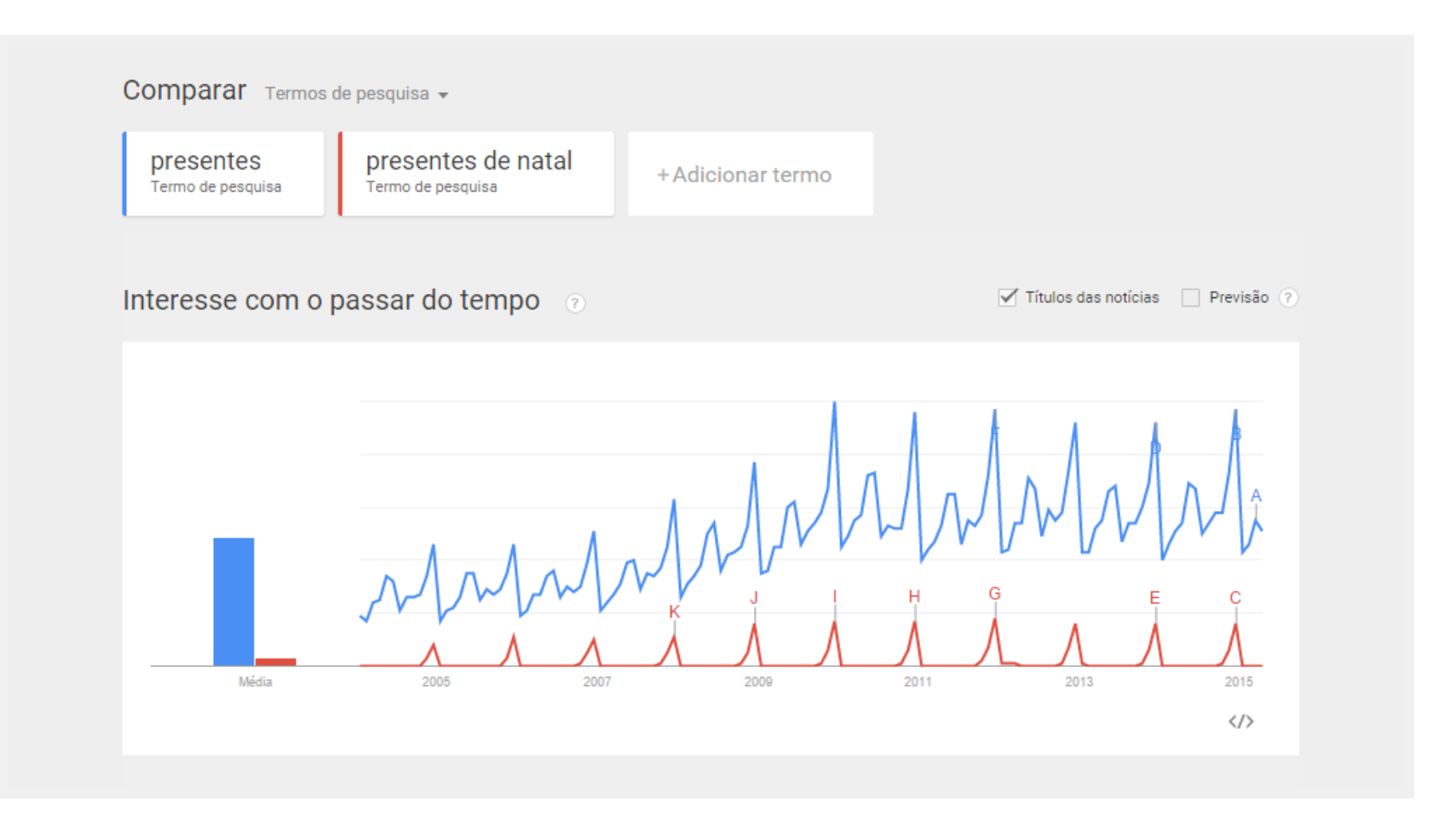

### <span id="page-19-0"></span>Acompanhe o progresso

De nada adianta montar uma lista bem elaborada de palavras-chave e utilizá-las no site se você não as acompanhar e não souber o que fazer com elas.

Afinal, é por meio do acompanhamento das palavraschave que você vai perceber quais estão trazendo melhores retornos, quais as implicações

no ranqueamento ao utilizar as palavras-chave de determinada maneira na title tag e diversas outras verificações.

O [RD Station](http://rdstation.com.br) possui uma funcionalidade que permite fazer o acompanhamento das palavras-chave junto ao Google.Também é possível acompanhar essa evolução de termos na ferramenta do próprio Google, o [Google](https://www.google.com/webmasters/tools/)  [Search Console](https://www.google.com/webmasters/tools/) (falaremos mais dela adiante), no relatório Tráfego de Pesquisa > Consultas de Pesquisa:

Observe sempre a coluna "posição média", que mostra a posição aproximada que aquele termo esteve presente no período selecionado.

Com base nas informações sobre cada palavra-chave, existe uma série de ações a serem tomadas. [Neste post](http://resultadosdigitais.com.br/blog/mindmap-o-que-fazer-com-cada-palavra-chave-relevante-para-sua-empresa/?utm_medium=referral&utm_campaign=ebook-guia-completo-do-seo-3-edicaoutm_source=ebook-guia-completo-do-seo-3-edicao) você encontra um mindmap para tomar decisões sobre cada termo e um detalhamento sobre o que fazer com cada um deles.

Resumindo, a pesquisa de palavras-chave é um processo contínuo na otimização de um site. Todos os dias são lançados novos produtos, tendências e, consequentemente, com o passar do tempo, o comportamento do usuário pode ser alterado.

Um termo que hoje é muito buscado, daqui a poucas semanas pode perder sua relevância. Além do mais, é importante ter em mente que o próprio crescimento do site pode levar a uma busca constante por novos termos.

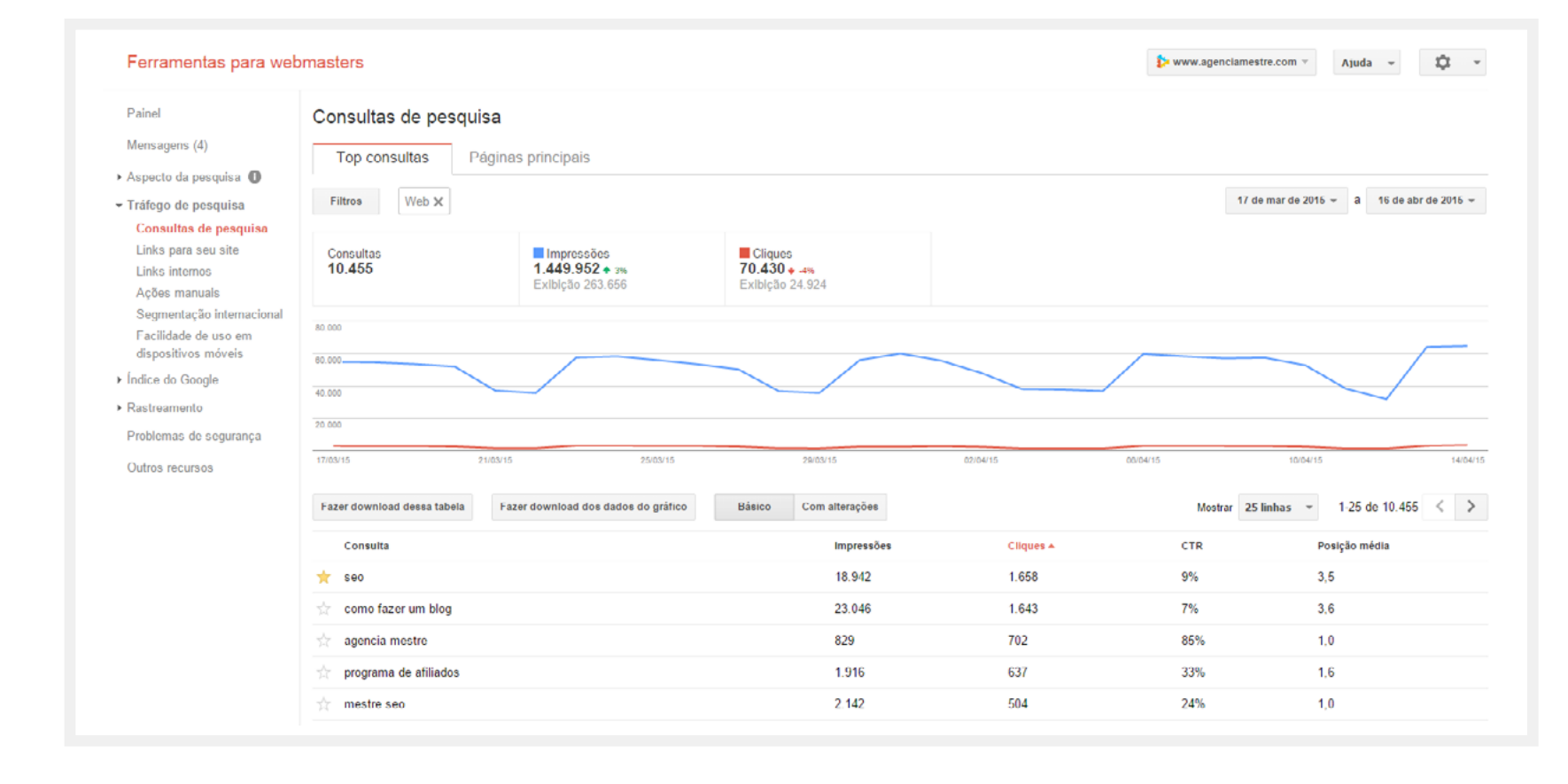

### <span id="page-20-0"></span>Conteúdo: onde tudo começa

### Conteúdo como fator de ranqueamento

Uma [pesquisa realizada pela SEMrush](https://pt.semrush.com/ranking-factors/) no ano de 2017 identificou que o tamanho e a qualidade do conteúdo são fatores decisivos para o bom ranqueamento de uma página no Google.

A pesquisa analisou os top 10 resultados do Google para uma base de 600.000 palavras-chaves, as quais foram segmentadas no volume de busca e tamanho dessas palavras (se eram [head keywords ou long tails](https://resultadosdigitais.com.br/blog/cauda-longa/?utm_medium=referral&utm_campaign=ebook-guia-completo-do-seo-3-edicaoutm_source=ebook-guia-completo-do-seo-3-edicao)). O resultado da pesquisa, você confere nos gráficos a seguir, os quais correlacionam o tamanho do conteúdo da página com as posições no Google:

O primeiro gráfico nos mostra que:

- **•** De um modo geral, não importa qual seja o volume de busca de uma palavra-chave. Para todos os casos, páginas com mais conteúdo, ranqueiam melhor;
- **•** Quanto maior for o volume de busca de uma palavra, maior é o conteúdo da página;
- **•** Em média, o conteúdo das páginas que ranqueiam melhor para palavras com alto volume de busca, é 1,5x maior do que o conteúdo de páginas que ranqueiam para palavras com menor volume de busca;

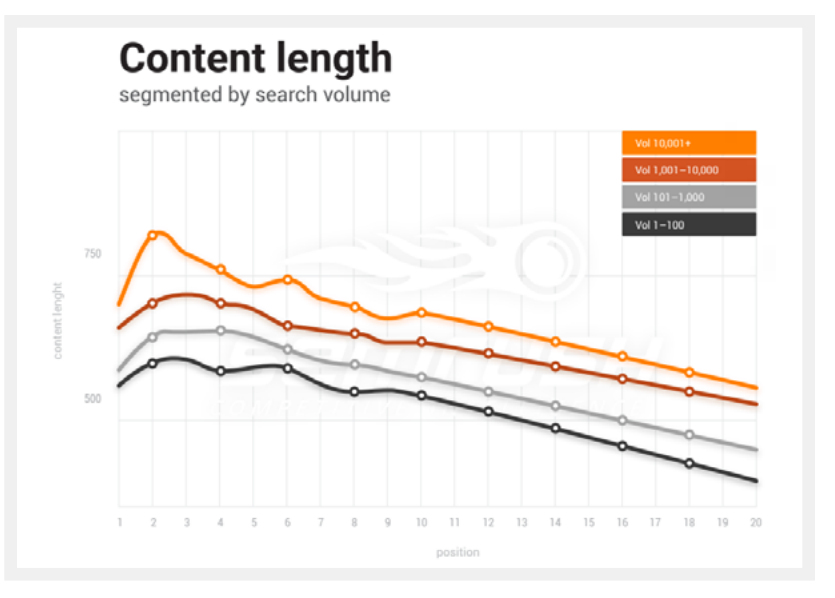

<span id="page-21-0"></span>

O segundo gráfico nos mostra que:

- **•** Existe mais conteúdo em páginas que ranqueiam melhor para palavras long tails do que em páginas que ranqueiam para as head keywords;
- **•** Em um intervalo médio de conteúdo entre 101-1000 palavras, as tendências são semelhantes tanto para palavras-chave que são long tails como para as head keywords;

Embora o resultado da pesquisa indique que conteúdos maiores ranqueiam melhor, é importante saber que não basta apenas escrever conteúdos grandes para conseguir um bom ranqueamento. Para obter bons resultados, seu conteúdo precisará ser bem escrito, formatado e gerar, de fato, valor para quem o lê.

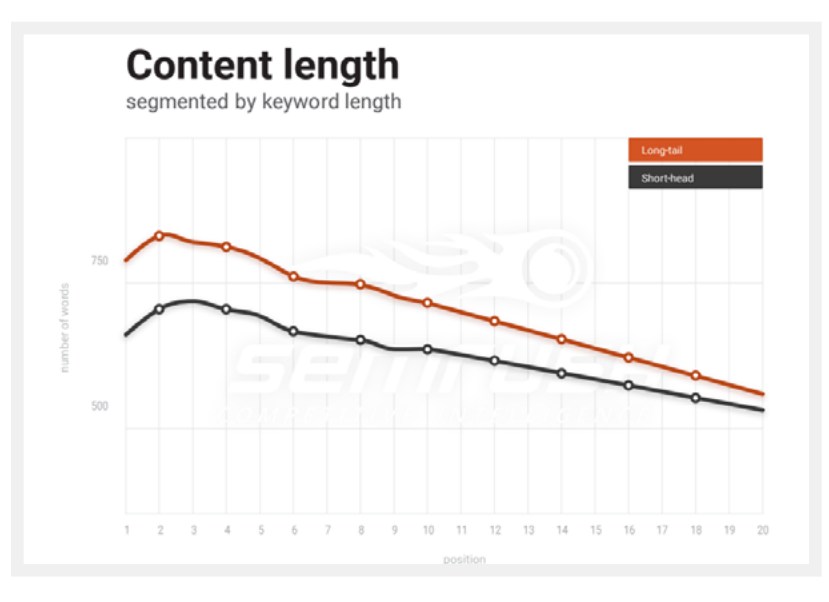

### Cresça naturalmente e com conteúdo de alta qualidade

Tanto a Resultados Digitais quanto a Agência Mestre utilizam como base da sua presença na web o compartilhamento de conteúdo.

Nossas filosofias são muito próximas, focadas em atrair pessoas para utilizar o [RD Station](http://www.rdstation.com/?utm_medium=referral&utm_campaign=ebook-guia-completo-do-seo-3-edicaoutm_source=ebook-guia-completo-do-seo-3-edicao) ou os [serviços da](http://www.agenciamestre.com/servicos/?utm_medium=referral&utm_campaign=ebook-guia-completo-do-seo-3-edicaoutm_source=ebook-guia-completo-do-seo-3-edicao)  [Agência Mestre](http://www.agenciamestre.com/servicos/?utm_medium=referral&utm_campaign=ebook-guia-completo-do-seo-3-edicaoutm_source=ebook-guia-completo-do-seo-3-edicao) sem ficar ativamente atrás deles, e sim fazendo com que cheguem até nós com seus problemas e dificuldades por meio dos nossos conteúdos e nosso conhecimento.

Não é fácil chegar a esse ponto: demanda tempo e muito esforço, mas vale muito a pena. Hoje, nossos crescimentos são baseados em nossos artigos e nas pessoas interessadas por aquilo que nós fazemos, sem ficar empurrando um serviço que ela não precisa ou não está interessada.

Isso nos levou a conquistar muitos backlinks naturalmente. Nosso maior ativo de link building é um conteúdo de qualidade que as pessoas realmente têm interesse em compartilhar com sua rede de contato.

Um bom conteúdo que explica bem essa dinâmica é o apresentado no Whiteboard Friday da Moz: [Building a](http://moz.com/blog/building-a-marketing-flywheel-whiteboard-friday)  [Marketing Flywheel](http://moz.com/blog/building-a-marketing-flywheel-whiteboard-friday) (em inglês).

<span id="page-22-0"></span>Resumidamente, ele diz que todos os esforços que temos no início de um negócio para que ele comece a realmente girar e andar sozinho valem a pena. Ele ainda dá alguns exemplos de como isso se aplica no Marketing Digital.

A implementação dessa estratégia precisa ser consistente, utilizando técnicas de pesquisa de palavras-chave, traduzindo a necessidade dos usuários em conteúdo que possa ser encontrado na web.

### Conteúdo duplicado e Redirect 301

Sabia que as versões do seu site com e sem o www na frente são consideradas pelo Google como páginas totalmente diferentes, mesmo que o conteúdo seja igual?

Em vez de ter uma única página mais forte, os links recebidos são contados de forma separada em cada versão, e o site deixa de colher frutos a que teria direito.

A solução é escolher uma versão e fazer com que a outra seja redirecionada para a escolhida. Se você digitar www.resultadosdigitais.com.br, por exemplo, será redirecionado para resultadosdigitais.com.br.

O tipo de redirect mais recomendado e o que usamos nesse caso é o 301, que indica para o Google que o conteúdo foi movido de forma permanente e transmite praticamente toda a autoridade para o novo endereço.

O redirect 302 indica mudança temporária e não é recomendado, assim como o redirecionamento via javascript ou meta refresh, que não transmitem a força para o novo endereço.

Se você quer entender melhor sobre conteúdo duplicado e o Redirect 301, recomendamos [este artigo](http://resultadosdigitais.com.br/blog/redirect-301-ecanonical-tag-por-que-sao-importantes-para-seo-e-quandoutilizar/?utm_medium=referral&utm_campaign=ebook-guia-completo-do-seo-3-edicaoutm_source=ebook-guia-completo-do-seo-3-edicao).

### No-follow

Adicionamos esse item como um pequeno alerta.

Há uma propriedade que pode ser inserida em um link para indicar ao Google que você não quer transmitir autoridade para a página linkada.

Ela pode ser utilizada quando sua empresa citar um site malicioso como mal exemplo, um concorrente ou na parte de comentários do blog, para que os visitantes não postem links e façam spam e se aproveitem do seu site para ganhar autoridade de forma fácil.

Por isso, quando analisar os links que postar e receber, procure observar se são ou deveriam ser no-follow.

### <span id="page-23-0"></span>Cuidado com orientações para que o Google não leia o seu site

Se você não quer que uma página específica do seu site seja indexada pelo Google, há algumas formas de fazer isso. Uma delas é por meio da meta tag "no-index", a ser colocada no Header da página.

*<meta name="robots" content="noindex">*

Um exemplo de aplicação prática do no-index é o caso deste eBook. Ele foi disponibilizado por meio de uma Landing Page. Nela, o visitante tem duas opções: preencher o formulário para acessar o eBook ou sair da página.

Ao preencher o formulário, ele vai para uma página de agradecimento, onde encontra o link para este PDF.

No caso, não é interessante que o Google indexe a página de agradecimento, e sim a Landing Page, pois é por meio dela que iremos gerar Leads e alimentar o funil de vendas.

Outra forma é usar um HTTP response header. Em vez da meta tag, você pode replicar um header "X-Robots-Tag: noindex" na resposta à solicitação de acesso a uma página. Um exemplo de HTTP response header:

*HTTP/1.1 200 OK Date: Tue, 25 May 2010 21:42:43 GMT (…) X-Robots-Tag: noindex (…)*

Uma terceira é usar o robots.txt, um arquivo no formato .txt que fica hospedado no seu site e pode restringir os robôs do Google de acessarem uma lista de páginas.

Para mais informações de como utilizar o robots.txt, veja este [artigo](https://support.google.com/webmasters/answer/6062608?hl=pt-BR&visit_id=1-636378353940943459-3283690783&rd=1) do próprio Google.

É importante citar isso porque não são raros casos em que essas opções são utilizadas por engano, principalmente por meio de alguns plugins do WordPress.

### Ferramentas

### Google PageSpeed Insights

Algo que ainda não foi citado neste eBook, mas que influencia bastante a experiência do usuário (e, consequentemente o posicionamento no Google), é o tempo de carregamento das páginas.

Otimizando o carregamento, dentre outros benefícios, você melhora a navegação e diminui a taxa de rejeição.

Para saber o que tem prejudicado o carregamento do seu site e saber como resolver cada problema, utilize o Google PageSpeed Insights [neste link](https://developers.google.com/speed/pagespeed/insights/?hl=pt-BR).

<span id="page-24-0"></span>Uma chance maior de o Google considerar sua página como resultado para uma busca desejada é chamada na indústria de "otimização on-page".

# Otimização On-Page

Como já dissemos ao apresentar o funcionamento do Google, existem muitos aspectos do próprio site/página que dão dicas para a ferramenta se há uma forte relação com o tema buscado.

Fá algumas partes específicas de uma página<br>que possuem maior peso na busca e merece<br>uma atenção especial. Trabalhá-las significa t<br>uma chance maior de o Google considerar sua página que possuem maior peso na busca e merecem uma atenção especial. Trabalhá-las significa ter uma chance maior de o Google considerar sua página como resultado para uma busca desejada. Isso na indústria é chamado de "otimização on-page".

A ideia aqui é escolher, para cada página, uma palavra- -chave foco diferente (dentre as que você levantou na lista do capítulo anterior).

Neste capítulo, vamos apresentar alguns desses elementos e explicar como utilizá-los para obter melhores resultados em buscas orgânicas.

<span id="page-25-0"></span>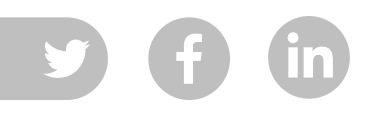

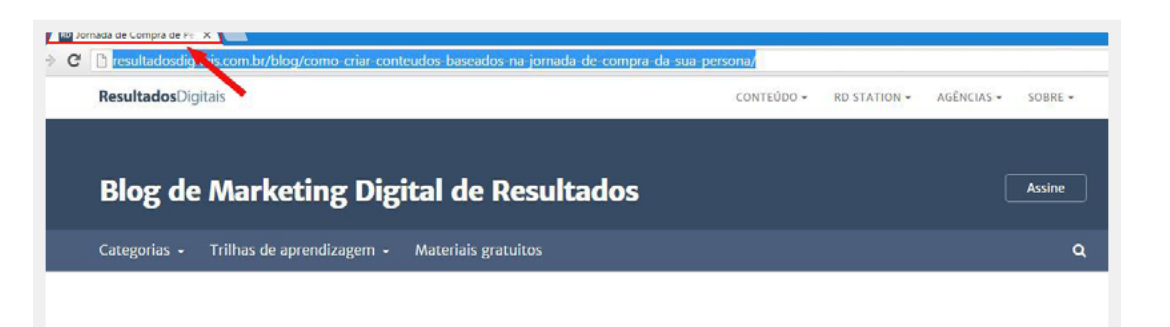

### Como criar conteúdos baseados na jornada de compra da sua persona

Por Navara D'Alama 12 de novembro de 201

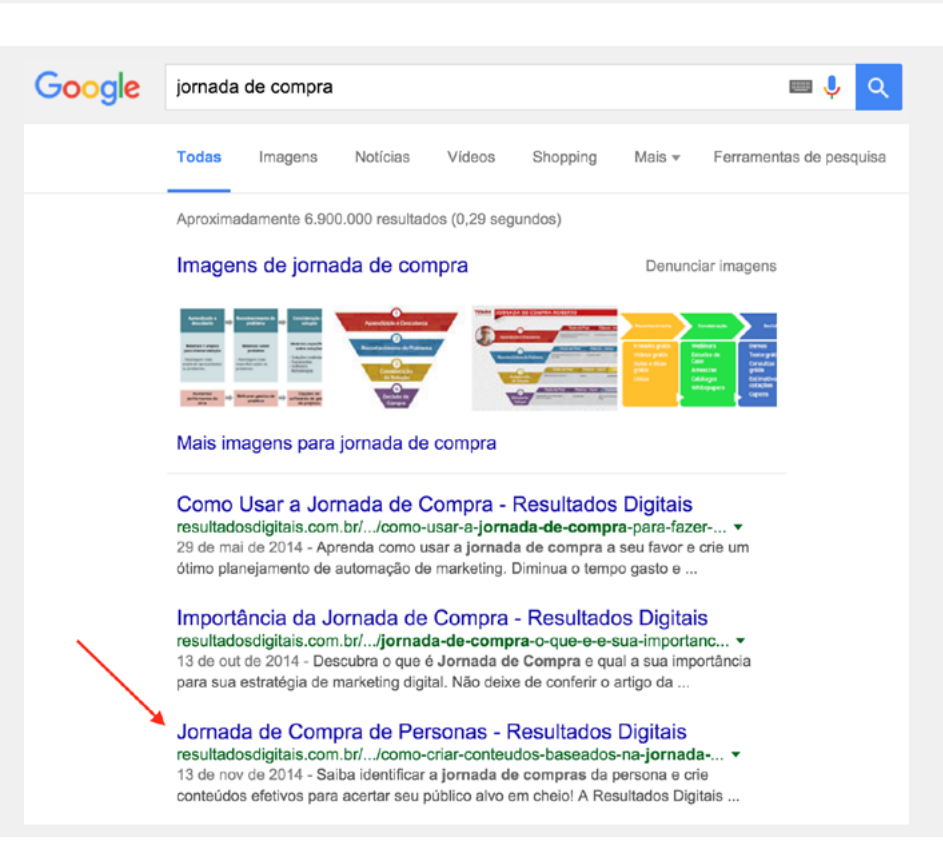

### Título da página

O Título da página (title) não é necessariamente o título do artigo ou o que aparenta ser o nome da página para os usuários.

É na verdade uma propriedade do código HTML, iden tificado por meio daquela frase que aparece em cima do navegador, ou na página de resultados do Google.

Na primeira imagem, você ainda pode ver que o page title (Jornada de Compra de Personas - Resultados Digitais) é diferente do título do post (Como criar conte údos baseados na jornada de compra da sua persona).

Em termos de SEO, o título da página é o elemento mais importante para a otimização on-page.

No entanto, muitas vezes seu espaço é ocupado por slogans ou frases que não descrevem bem a página ou não usam as palavras-chave importantes para o negócio (por exemplo, usar "Home" no título da página página inicial do site).

Como resultado, o Google pode não identificar a relação do seu site com os termos que você deseja.

Sendo assim, procure descrever precisamente o que a página aborda.

<span id="page-26-0"></span>A ordem das palavras também importa: as primeiras têm maior relevância que as últimas. Além disso, a quantidade de palavras também tem valor: quanto menos palavras, maior a importância delas.

Recomenda-se um tamanho máximo de 63 caracteres: apesar de o Google conseguir ler títulos maiores que isso, essa é a quantia que costuma aparecer nos resultados orgânicos.

#### **Dicas para melhorar o page title**

- Crie um título único por página
- Use a palavra-chave principal no início do título
- Este título precisa ser coeso com o conteúdo presente na página
- Coloque a sua marca no final do título (sempre que julgar a sua marca um diferencial)
- Evite colocar uma série de termos separados por vírgula
- Mantenha o título com até 63 caracteres

### Meta description

A meta description é um código inserido na página que não tem peso como fator de ranqueamento, ou seja, o texto que ali estiver não vai fazer você estar bem ou mal posicionado para uma palavra-chave.

No entanto, é aquele fragmento que costuma aparecer na página de resultados e serve para mostrar para o usuário o que a página aborda e convencê-lo de que vale a pena abrir para ler.

Por exemplo, imagine que alguém pesquisando por companhias aéreas encontre a Tam e a Gol na mesma página de resultados. A descrição do site da Tam irá aparecer assim:

#### **LAN TAM United States - LAN.com**

www.tam.com.br/ ▼ Traduzir esta página Check-in and other services for TAM passengers. TAM services. LANPASS. I want to earn kms. Passenger plane Save up to \$1,000 on LAN or TAM ..

#### Enquanto a descrição da Gol será:

Passagens Aéreas na GOL www.voegol.com.br/ v Na GOL você encontra as melhores ofertas de passagens aéreas para destinos do Brasil e do mundo. Aproveite nossas promoções e reserve já o seu voo!

Em qual das duas essa pessoa clicaria?

Esse exemplo foi com duas empresas conhecidas, mas imagine o mesmo caso acontecendo entre você e um concorrente.

Sendo assim, preencher a Meta Description com um texto atrativo pode aumentar muito a taxa de cliques quando seu site aparecer entre os resultados.

Você pode seguir algumas regras interessantes para este elemento:

- **1.** Para uma pessoa, a meta description precisa ser chamativa, interessante, informativa, curiosa e com um toque de Call-to-Action.
- **2.** Pode, mas não deve, conter mais do que 160 caracteres.

Veja mais sobre o assunto [neste post](http://resultadosdigitais.com.br/blog/por-que-e-importante-editar-a-meta-description-das-paginase-posts-do-seu-site/?utm_medium=referral&utm_campaign=ebook-guia-completo-do-seo-3-edicaoutm_source=ebook-guia-completo-do-seo-3-edicao).

<span id="page-27-0"></span>Uma estratégia bem definida de linkagem interna é uma técnica muito poderosa a favor da otimização do seu site

### URL (endereço da página)

O Google procura pelas palavras-chave também no endereço da página.

Por isso, recomenda-se que ele seja descritivo e que tenha relação com o título da página e os demais elementos que veremos.

Um bom exemplo seria algo como http://site.com.br/ nome-do-post.

Acontece que nem todos os sites estão configurados pensando nessa estrutura de URLs amigáveis. O que vemos com certa frequência são URLs como site.com. br/ct136781xg19g37 ou também parâmetros variáveis como site.com.br/?p=12447.

Se o seu site possui essas URLs "não amigáveis", não saia mudando sem antes pensar em todo o impacto que a mudança dos endereços trará. Como você verá mais adiante, isso poderá gerar muitos erros 404 (página inexistente) e, para corrigir, é preciso fazer diversos redirecionamentos.

Em todo caso, uma [consultoria de SEO](http://www.agenciamestre.com/servicos/consultoria-de-seo/?utm_medium=referral&utm_campaign=ebook-guia-completo-do-seo-3-edicaoutm_source=ebook-guia-completo-do-seo-3-edicao), como a da Agência Mestre, poderá indicar a melhor forma de fazer essas alterações.

### Links internos

De maneira simples, links internos são links em seu site que apontam para outro artigo ou página dentro do seu próprio site.

A estruturas de links internos e arquitetura do site são fatores muito importantes para otimização de SEO on-page, ou seja, que otimiza a estrutura interna do site sem influência externa, diferente do off-page, que parte de uma fonte externa ao seu site.

Uma estratégia bem definida de linkagem interna é uma técnica muito poderosa a favor da otimização do seu site, principalmente se sua empresa possui um blog e trabalha com produção de conteúdo.

Isso porque utilizar links internos é uma das estratégias mais simples e diretas para passar valor de páginas mais importantes para páginas que ainda não tem a mesma força.

Com isso, distribuir a força de páginas importantes para quase todas as páginas de um site melhora e muito o domínio como um todo.

Não adianta ter só a página inicial como única página forte do domínio, se os produtos da sua empresa ou os posts explicativos do seu blog não aparecem bem na busca do Google. Vale ter em mente que os usuários

que chegam diretamente a uma página de produto já estão em uma fase avançada do processo de compra, faltando apenas encontrar a melhor oportunidade.

Para fazer links internos, o primeiro passo é que você conheça bem o seu site. Saber quais conteúdos você dispõe e em quais palavras-chave esses conteúdos focam.

O segundo passo é, sempre que estiver escrevendo um conteúdo novo e se deparar com uma dessas palavras-chave (ou outra relacionada), coloque nela um link direcionando para outra página.

Só é preciso tomar cuidado para fazer isso de forma fluida, e não colocar um link interno a cada palavra que você escrever; isso irá atrapalhar em vez de ajudar.

### Posts relacionados ou mais populares

Uma dica valiosa é utilizar plugins, caso você use WordPress, para criar uma lista de posts relacionados no fim de cada post novo. Além disso, você pode utilizar um plugin na sidebar do seu blog ou site com os posts mais populares, mais comentados, mais compartilhados e assim por diante.

Além de aumentar o número de páginas visitadas por usuários e tempo de permanência no site, o que é ótimo ao olhos do Google no quesito de experiência do usuário, ajuda a criar uma estrutura de link interna muito mais sólida, que é feita automaticamente por plugins.

No blog da Resultados Digitais, utilizamos o [Related](https://wordpress.org/plugins/related/). Além de não atrapalhar muito na velocidade de carregamento das páginas (fator de ranqueamento usado pelo Google), ele tem diversas opções de personalização e critérios para a escolha dos posts relacionados.

### Imagens

Quando pensamos em otimizar imagens para a busca no Google, existem três itens a verificar:

- **1.** O nome do arquivo da imagem
- **2.** Seu texto alternativo
- **3.** O contexto

Como o robô do Google (ainda) não consegue "olhar" para uma imagem e interpretar o que há nela, os três itens o ajudam a determinar qual o assunto da imagem inserida naquela página.

Precisamos que todas as imagens tenham nomes amigáveis, ou seja, que descrevam a imagem apenas pelo nome do arquivo.

#### Exemplos:

- **•** limpeza-de-fossa.jpg
- **•** funil-de-vendas.png

Todas as imagens de uma página devem possuir um texto alternativo (ALT Text) para caso a imagem não seja exibida. Isso ajuda os programas de leitura de tela e o Google a entenderem o que a imagem representa.

Por fim, cada imagem deve ser inserida em local apropriado, próximo do conteúdo que ela retrata, de preferência ao longo do texto e de forma fluida, com o restante do conteúdo.

Nunca inclua a imagem por Javascript ou posicione-a com CSS para "ficar mais próximo" de um conteúdo.

O Google sempre vai ler onde ela está em seu HTML para assimilar o assunto (texto) com a imagem, determinando assim o assunto geral que é tratado na imagem.

# <span id="page-30-0"></span>#Hashtag: o que significa e como<br>utilizá-la de forma adequada?

Por mais simples que parecam, até as hashtags têm suas boas práticas de uso; saiba como aproveitar esse recurso para aumentar o alcance da sua empresa nas redes sociais

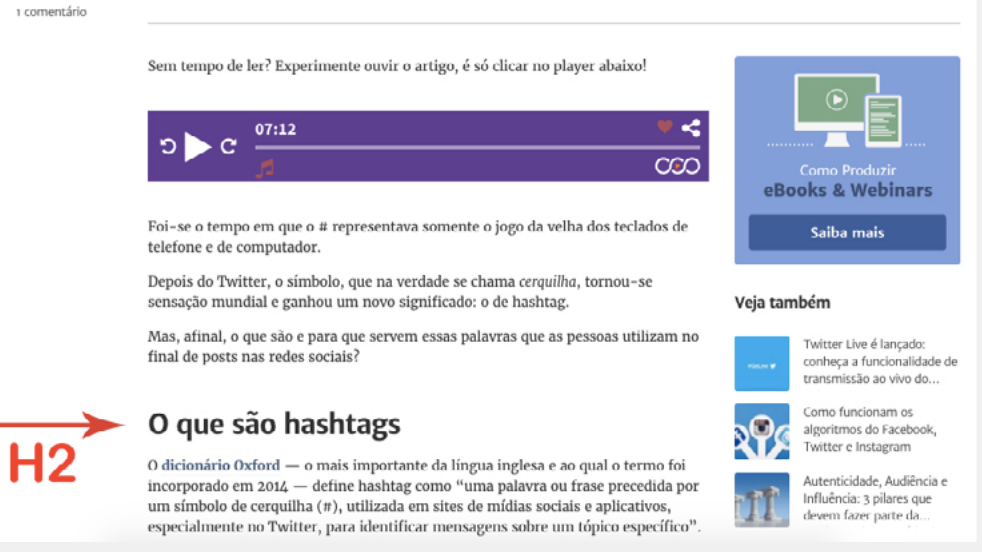

### Subtítulos

No código de uma página, é possível determinar subtí tulos (headings) que indicam a prioridade de algumas partes da página. Eles variam do 1 ao 6, sendo o 1 o conteúdo mais importante.

Os subtítulos são indicados pelo código "<h1>parte do site escolhida como cabeçalho</h1>".

Na maioria das vezes, o que aparenta ser o título de um post ou frase de destaque em uma página é o H1, como no exemplo ao lado.

Recomenda-se o uso de um único H1 por página e, se necessário, múltiplos H2 e H3.

Como na imagem anterior, um post no blog da Resultados Digitais apresenta seu título como H1 e um H2 demarcando um subtítulo do artigo.

Esses headings são particularmente importantes, pois também têm peso relevante dentro dos fatores olhados pelo Google.

Ter a palavra-chave foco do conteúdo dentro desses subtítulos ajuda a dar mais relevância e buscar as primeiras posições nos resultados.

### <span id="page-31-0"></span>Conteúdo em texto simples

O conteúdo em texto simples nada mais é do que o próprio conteúdo da página.

Por exemplo, se você definiu que a palavra-chave foco de uma determinada página é "escavação de piscinas" e colocou essa palavra no page title, nos headings e nas imagens, usá-la ao longo do texto na página também é uma forma de dar mais relevância a esse termo.

O único ponto de atenção aqui é evitar o uso excessivo de uma mesma palavra, pois isso pode confundir os usuários, algo que o Google não quer. Se isso acontecer, suas páginas deixam de ser potencializadas pelo uso da palavra no conteúdo.

Nessa linha, muitas pessoas já perguntam qual o número ideal de repetição de termos. Na verdade, o limite é sempre o bom senso.

O fato de não exagerar na quantidade mas não deixar de mencionar o termo principal é o que você deve sempre focar.

Siga esta "receita":

- **1.** Menciono a palavra alvo no conteúdo?
- **2.** Em quantidade razoável?
- **3.** Os usuários ficam satisfeitos com a quantidade de ocorrências ou parece que "só tem" esse termo na página?
- **4.** Utilizo variações parciais?
- **5.** Utilizo sinônimos?

### Uma página ideal

Pensando no que mostramos anteriormente, você pode utilizar o esquema abaixo para notar se as suas páginas estão bem pensadas quando falamos em SEO:

<title>Um bom título que mencione a sua palavra-chave</title> <meta name="description">Não esqueça da description</meta>

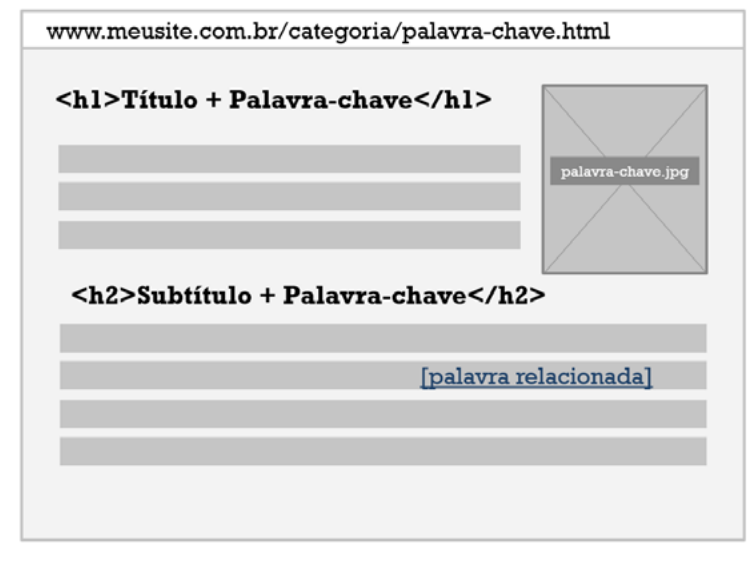

### <span id="page-32-0"></span>Ferramentas

#### **Google Search Console (Central do Webmaster)**

É uma ferramenta gratuita que ajuda o dono de um site a descobrir como o Google tem visto o desempenho deste.

Lá, é possível enviar o Sitemap XML (falaremos sobre ele a seguir), receber sugestões e diagnósticos de problemas com HTML, verificar quantas vezes o site tem aparecido nas buscas orgânicas entre outras funcionalidades realmente úteis.

A conta pode ser criada e acessada [aqui](https://www.google.com/webmasters/tools/home?hl=pt-BR).

#### **Screaming Frog**

O Screaming Frog age como um crawler no site e traz para você diversas informações importantes, as quais você levaria horas (talvez dias) para levantar, tais como:

- Erros (404 etc.);
- Redirecionamentos;
- Page title de todas as páginas;
- Meta description de todas as páginas;
- Conteúdo no H1, H2, H3…
- Peso das imagens;
- Texto alternativo de imagens.

Você pode baixar uma versão gratuita [neste link](http://www.screamingfrog.co.uk/seo-spider/).

### <span id="page-33-0"></span>Sitemap.XML

Os sitemaps.XML são uma forma de fornecer ao buscador informações das páginas do seu site utilizando-se de um formato padronizado. Resumidamente, um sitemap é uma lista das URLs do seu site.

Criar e enviar um sitemap.XML ajuda a garantir que o buscador tenha conhecimento de todas as páginas do seu site, incluindo URLs que não seriam normalmente encontradas por meio do processo normal de rastreamento do buscador. Isso ajuda o crawler a indexar e atualizar o seu site em um menor espaço de tempo.

Os sitemaps são especialmente úteis se:

- **•** O seu site tiver conteúdo dinâmico;
- **•** O seu site tiver páginas que não podem ser facilmente encontradas pelo buscador; durante o processo de rastreamento – por exemplo, páginas com conteúdo em AJAX ou Flash;
- **•** O seu site for novo e houver poucos links para ele. Como o crawler rastreia a web seguindo os links de uma página para a outra, se seu site não estiver bem "linkado", vai ser difícil detectá-lo;
- **•** O seu site possuir um grande arquivo com páginas de conteúdo que não estão bem linkadas umas às outras ou que simplesmente não estejam linkadas.

Para facilitar o trabalho, existem ferramentas que fazem um sitemap automaticamente para você. Uma dessas ferramentas é o [XML sitemaps Generator](https://www.xml-sitemaps.com/).

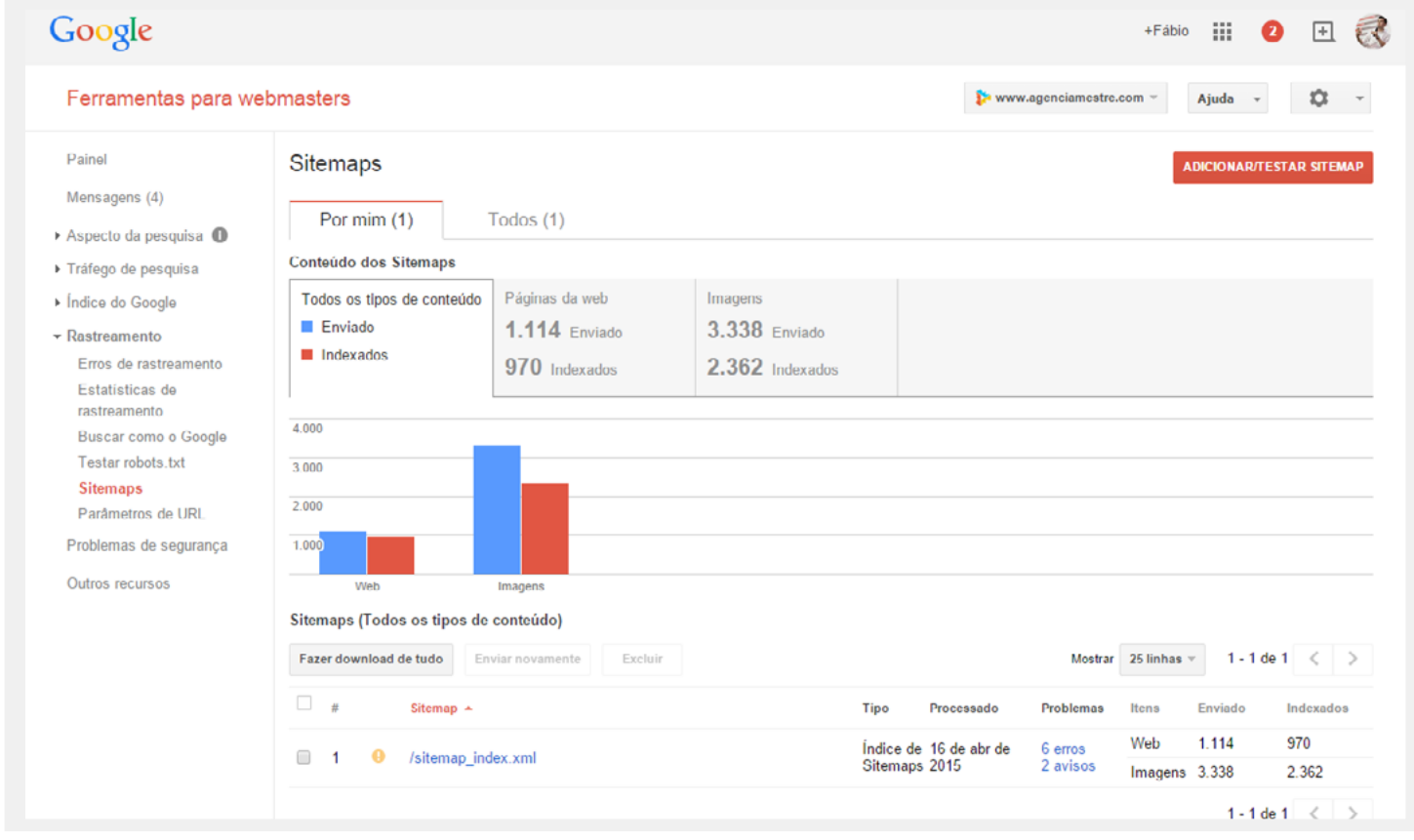

### Enviando ao Google

Com o sitemap.XML pronto, é preciso enviá-lo ao Google Search Console. Acesse a ferramenta e encontre no menu a opção Rastreamentos > Sitemap:

Clique no botão "Adicionar sitemap" para que você inclua a URL do seu arquivo Sitemap.XML. O Google irá visitar sempre este endereço para encontrar novas atualizações do arquivo. Desta forma, não é necessário ficar repetindo esta ação.

Existem alguns itens que podem atrapalhar sua busca por mais autoridade. Vamos falar de alguns deles aqui.

### <span id="page-35-0"></span>Construção de autoridade (ou novo Link Building)

Como indicamos anteriormente, para ter sua página exibida nos primeiros resultados, é preciso não só demonstrar que elas falam do assunto buscado pelo usuário, como também que o conteúdo é confiável e é melhor do que as outras opções disponíveis.

É preciso se provar como uma autoridade, e isso é medido principalmente pela quantidade e qualidade de pessoas que indicam seu site.

Foi aí que surgiu a prática de Link Building.

### Mas afinal, o que é Link Building?

Link Building é o conjunto de técnicas de SEO responsável pela aquisição de links de outros sites ou de páginas do mesmo domínio que você trabalha.

Esta técnica explora o principal conceito responsável pela concepção do Google: o [PageRank](https://resultadosdigitais.com.br/blog/pagerank-acabou/?utm_medium=referral&utm_campaign=ebook-guia-completo-do-seo-3-edicaoutm_source=ebook-guia-completo-do-seo-3-edicao).

### A evolução do Link Building

Antigamente, nos primórdios do SEO, o Link Building era uma tática muito utilizada e que gerava muitos resultados positivos para quem o fazia, mas negativos na maioria das vezes para a experiência do usuário.

O motivo disso é que, no passado, um site que acabava de ser criado ou que não tivesse bons sinais poderia conseguir dezenas de links de baixíssima qualidade e ainda assim estar nas primeiras posições de pesquisa para um termo muito importante.

Isso era feito de maneira simples: criavam-se links em espaços de comentários com âncoras perfeitas, links no rodapé de dezenas de sites, no sitewide (barra lateral de um site onde geralmente há links para categorias ou caixas de redes sociais) de diversos sites, e assim por diante. Isso criava uma rede de links muito grande entre <span id="page-36-0"></span>centenas de sites, e o algoritmo do Google era facilmente enganado por essas estratégias.

Imagine que há uns anos eu poderia ter um site com o endereço "www.boladefutebol.com.br" e então criar centenas de links com o texto âncora "bola de futebol" apontando para o meu site, sem o Google me penalizar e ainda me premiar por ter o termo "bola de futebol" na raiz do meu domínio.

Era primeira posição na certa!

Isso era feito por diversos sites e por motivos geralmente não muito bons. Um caso comum era o dos "money sites", que tinham como objetivo gerar dinheiro a qualquer custo. Poderia ser por banners de anúncios pagos, em que quanto maior o número de visitantes, mais você podia cobrar, ou mesmo um site que oferecia um produto a um preço muito atraente, mas com a intenção de pegar seus dados pessoais e vendê-los posteriormente.

Essa técnica também foi utilizada por sites que não tinham uma má intenção, mas a experiência do usuário com a pesquisa na maioria das vezes não era muito boa.

O conteúdo poderia não ter a profundidade necessária ou, mesmo sendo uma empresa séria, eles se esforçavam para estar nas primeiras posições para várias palavras com alto número de buscas e pouca relação com seu negócio.

Atualmente, esse tipo de estratégia é classificada como black hat seo. Você pode ler mais sobre estratégias de black hat [neste artigo](https://resultadosdigitais.com.br/blog/black-hat/?utm_medium=referral&utm_campaign=ebook-guia-completo-do-seo-3-edicaoutm_source=ebook-guia-completo-do-seo-3-edicao).

### Devo trabalhar com Link Building?

A resposta é: sim! Mas com uma boa dose de cautela e responsabilidade.

Sabemos que os backlinks recebidos ainda são um dos [fatores mais importantes de ranking orgânico](http://www.searchmetrics.com/knowledge-base/ranking-factors/), e, por isso, o Google vem regulando fortemente este tipo de estratégia, utilizando-se de algoritmos e filtros que combatem o spam.

Para conseguir os melhores resultados com o trabalho de link building, hoje devemos evitar qualquer tipo de estratégia ativa de ganho de links. Ou seja, qualquer forma ou técnica que você utilize na qual o objetivo seja gerar backlinks focados apenas em ludibriar os resultados do Google.

Quando falamos então de link building, você precisa entender que, nos dias de hoje, é preciso focar 95% dos esforços no seu site, melhorando a sua usabilidade, experiência do usuário e conteúdo, e consequentemente os links irão aparecer.

<span id="page-37-0"></span>Parece utópico, mas é a realidade e única forma de blindar o seu negócio frente a qualquer atualização que o Google venha a fazer em seu algoritmo.

Os outros 5% podem ser investidos em estratégias que verificam se você está recebendo realmente os créditos pelo seu trabalho e observando se nenhum link recebido está chegando em uma página sem saída, as famosas 404.

É um posicionamento radical que a Agência Mestre tomou e prega há 3 anos, mas é o que blinda o negócio de uma empresa, garantindo que o projeto tenha longevidade.

### Cuidados ao trabalhar com Link Building

Trabalhar com link building requer cuidado e dedicação, e existem pouquíssimas agências ou pessoas que realmente entendem do assunto. Centenas de profissionais dizem fazer esse trabalho de forma segura, mas, antes de contratá-los, lembre-se de que existem políticas rígidas do Google contra a construção de links ativos.

É fundamental conhecer então as [diretrizes para](https://support.google.com/webmasters/answer/35769?hl=pt-BR)  [webmasters](https://support.google.com/webmasters/answer/35769?hl=pt-BR) que o Google criou:

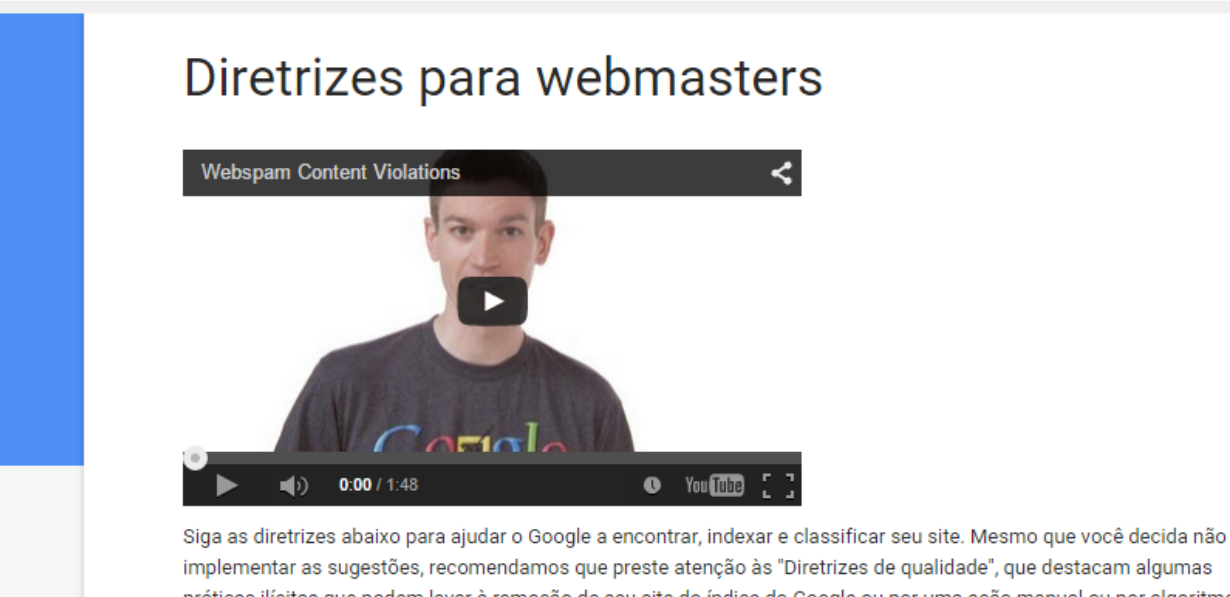

implementar as sugestões, recomendamos que preste atenção às "Diretrizes de qualidade", que destacam algumas práticas ilícitas que podem levar à remoção de seu site do índice do Google ou por uma ação manual ou por algoritmos de spam. Se um site for afetado por uma ação de spam, ele não será mais exibido nos resultados de Google.com.br nem em outros sites parceiros do Google

Leia atentamente todas as diretrizes, e você irá reparar na seção onde o Google menciona as diretrizes de qualidade. Os princípios básicos dessas diretrizes dizem:

- **•** Crie páginas principalmente para os usuários, não para os mecanismos de pesquisa.
- **•** Não engane seus usuários.
- **•** Evite truques para melhorar a classificação nos mecanismos de pesquisa. Um bom parâmetro é imaginar se você se sentiria à vontade se tivesse que justificar suas ações para um site concorrente ou a um funcionário do Google. Outro teste útil é perguntar a si mesmo: "isso ajudará meus usuários? Eu faria isso se os mecanismos de pesquisa não existissem?".
- **•** Pense sobre o que faz seu site ser especial, valioso, cativante. Faça seu site se destacar dos outros sites da mesma área.

Quando falamos de aquisição de links, o Google possui uma página [específica](https://support.google.com/webmasters/answer/66356) para isso.

Nela, o Google mostra alguns exemplos de esquemas de links que influenciam negativamente a classificação de um site nos resultados da pesquisa:

**•** Comprar ou vender links que passam o [PageRank](https://resultadosdigitais.com.br/blog/pagerank-acabou/). Isso inclui trocar dinheiro por links, ou postagens com links, trocar bens ou serviços por links ou enviar um produto "gratuito" a alguém e, em troca, esse alguém escrever a respeito e incluir um link.

- **•** Fazer muitas trocas de links ("Adicione um link para mim, e eu adiciono um link para você") ou criar páginas de parceiros com o objetivo único de criar links cruzados.
- **•** Fazer o marketing de artigos em grande escala ou de campanhas de guest posting (postagem de convidados) com links de texto âncora contendo muitas palavras-chave.
- **•** Usar programas ou serviços automatizados a fim de criar links para seu site.
- **•** Além disso, a criação de links posicionados de maneira não editorial ou não aprovados pelo proprietário do site em uma página, também chamados de links artificiais, pode ser considerada uma violação das diretrizes.

E finaliza reforçando que a melhor forma de fazer com que outros sites criem links relevantes para sua página é desenvolver conteúdo exclusivo e interessante para conquistar popularidade na Internet de maneira natural.

Criar um bom conteúdo compensa: os links normalmente são votos editoriais selecionados. Quanto mais conteúdo útil você tiver, maiores serão as chances de que outra pessoa ache seu conteúdo importante para seus leitores e crie um link direcionando para ele.

<span id="page-39-0"></span>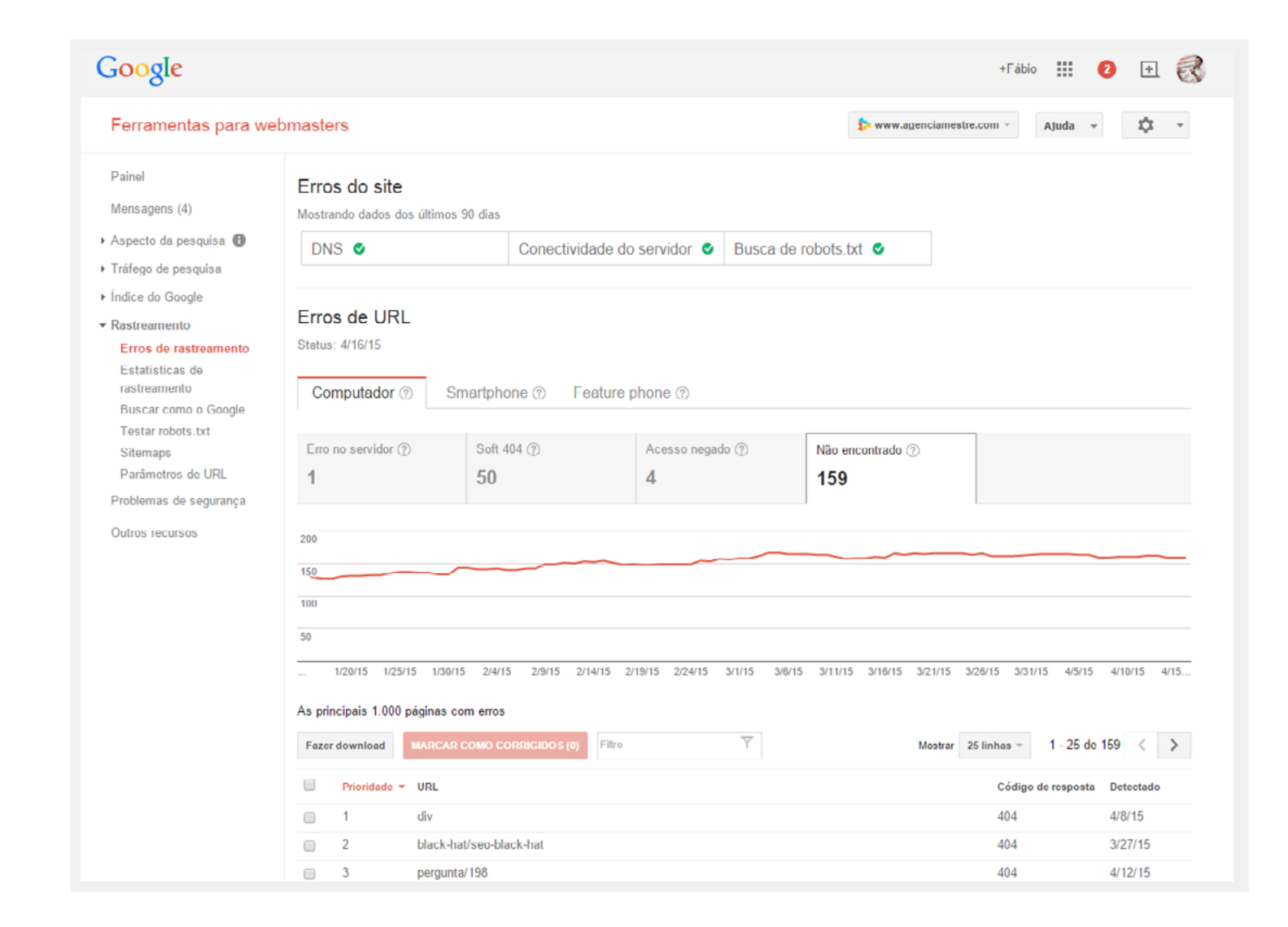

### Colocando o Link Building em prática

Agora que sabemos o que é o link building, como ele era feito e para onde está evoluindo, vamos aprender a colocá-lo em prática.

### Links Quebrados (404)

É muito comum que, ao longo da vida de um site, páginas deixem de existir. Quando elas são excluídas, podem gerar o famoso Erro 404, tornando o acesso de um usuário ou robô de busca prejudicado.

Mas e se tivermos links apontando para essa página? Todo a autoridade seria perdida. Um belo exemplo é a mudança de plataformas em lojas virtuais, que normal mente resultam em trocas de formatos de URLs. Ou ainda quando um website é movido de hospedagem: vários arquivos podem ser perdidos na mudança.

Dessa forma, uma boa estratégia de link building é encon trar os erros 404 do seu site e tomar certas medidas!

Para essa tarefa, você precisará do Google Search Console. Acesse o relatório Rastreamento > Erros de Rastreamento.

Com as URLs que retornam 404 :

- **1.** Encontre a URL da versão nova do conteúdo;
- **2.** Caso exista uma URL com a nova versão deste conteúdo, faça um redirecionamento 301, da URL antiga, que retornava 404, para a nova versão de URL.

Encontre essas oportunidades e redirecione para páginas válidas! Você terá de volta a autoridade que está perdida.

### Co-Marketing

Em suma, um Co-Marketing é uma parceria entre duas ou mais empresas para criarem um conteúdo juntas. Um exemplo prático é este eBook, criado pela Resultados Digitais e pela Agência Mestre.

No eBook [Co-Marketing: A estratégia de ouro para](http://materiais.resultadosdigitais.com.br/ebook-co-marketing/?utm_medium=referral&utm_campaign=ebook-guia-completo-do-seo-3-edicaoutm_source=ebook-guia-completo-do-seo-3-edicao)  [alavancar a geração de Leads](http://materiais.resultadosdigitais.com.br/ebook-co-marketing/?utm_medium=referral&utm_campaign=ebook-guia-completo-do-seo-3-edicaoutm_source=ebook-guia-completo-do-seo-3-edicao), nós trazemos um guia completo sobre o assunto.

Essa é uma estratégia muito boa não apenas para link building. Conseguir links com Co-Marketing não vai exatamente contra as políticas do Google. São simplesmente duas empresas agindo em conjunto para distribuição de algum material rico, webinar ou eBooks.

A Resultados Digitais é uma praticante assídua de Co-Marketing e tem funcionado muito bem para todos os lados envolvidos.

Alguns exemplos de Co-Marketing são:

- **•** [Trilhas de Resultados](http://ferramentas.resultadosdigitais.com.br/trilhas-de-resultados/): 9 séries de emails focadas em objetivos de negócio diferentes, cada uma lançada com uma empresa;
- **•** ["Marketing de Conteúdo para Resultados:](http://materiais.resultadosdigitais.com.br/marketing-de-conteudo-ebook)  [alinhando conteúdo ao funil de vendas":](http://materiais.resultadosdigitais.com.br/marketing-de-conteudo-ebook) eBook com a Rock Content;
- **•** ["Truques de Marketing e Vendas das empresas que](http://materiais.resultadosdigitais.com.br/hangout-truques-de-marketing-e-vendas)  [mais crescem no Brasil"](http://materiais.resultadosdigitais.com.br/hangout-truques-de-marketing-e-vendas): Hangout com RunRun.it, Rock Content e Startupi.

Todas as empresas publicaram esses materiais em seus respectivos blogs e serviram como um material rico para usuários, fazendo com que eles mencionassem mais sobre esses materiais na web, gerando muitos backlinks naturais.

Desta forma, os links são gerados por usuários que gostam do que encontram, sendo o comportamento natural da web.

### Infográficos

Um infográfico é a representação visual de uma informação. Em resumo, são imagens, focadas em transmitir uma informação de forma dinâmica, rápida e útil para o seu público-alvo.

Um dos pontos mais interessantes de se produzir infográficos é a capacidade de viralização que eles têm. Quando você produz um [infográfico](http://www.agenciamestre.com/marketing-digital/criar-infografico/?utm_medium=referral&utm_campaign=ebook-guia-completo-do-seo-3-edicaoutm_source=ebook-guia-completo-do-seo-3-edicao) de qualidade, com boas informações, com um design atraente e um assunto que seja relevante, as chances de esse conteúdo ser compartilhado em redes sociais e em outros sites que atuam no mesmo nicho são enormes. Isso dá visibilidade para o seu negócio e pode até lhe posicionar como autoridade em seu nicho.

Os infográficos funcionam muito bem para geração de backlinks. Tanto a Agência Mestre quanto a Resultados Digitais já utilizaram e obtiveram bons resultados.

E como eles funcionam para gerar backlinks? Após criar o infográfico, deixe um código "embed" no final da página e mande o post do infográfico para assinantes do seu feed ou newsletter. Se for de boa qualidade e com informações relevantes, ele será disseminado naturalmente.

[Neste link](http://resultadosdigitais.com.br/blog/criar-infografico-marketing-digital/?utm_medium=referral&utm_campaign=ebook-guia-completo-do-seo-3-edicaoutm_source=ebook-guia-completo-do-seo-3-edicao) você encontra um exemplo de infográfico da Resultados Digitais. Ao final, há um código para compartilhamento em outros sites.

Se você já tem relacionamento com algum site que pode se beneficiar, pode valer um alô rápido por email indicando o conteúdo.

Para entender como funciona o processo de criação de um infográfico e descobrir quais ferramentas do mercado podem lhe auxiliar, confira este *[artigo](http://www.agenciamestre.com/marketing-digital/criar-infografico/?utm_medium=referral&utm_campaign=ebook-guia-completo-do-seo-3-edicaoutm_source=ebook-guia-completo-do-seo-3-edicao)*.

### Assessoria de imprensa

Essa estratégia faz parte do futuro do link building. Se sua empresa tem capacidade de contratar ou manter uma assessoria de imprensa, está na hora de usá-la para o trabalho de link building.

Assessorias de imprensa sempre têm contato com os maiores portais e blogs do mercado-alvo. Além disso, sabem como ninguém como encaixar a empresa nos formatos mais adequados para cada canal. Como falamos, a força da marca tem sido um fator cada vez mais importante, e a aparição em grandes veículos, mesmo sem o link, pode ajudar bastante.

Utilize essa estratégia para lançamento de produtos importantes, notícias relevantes para o seu nicho de mercado, eventos etc.

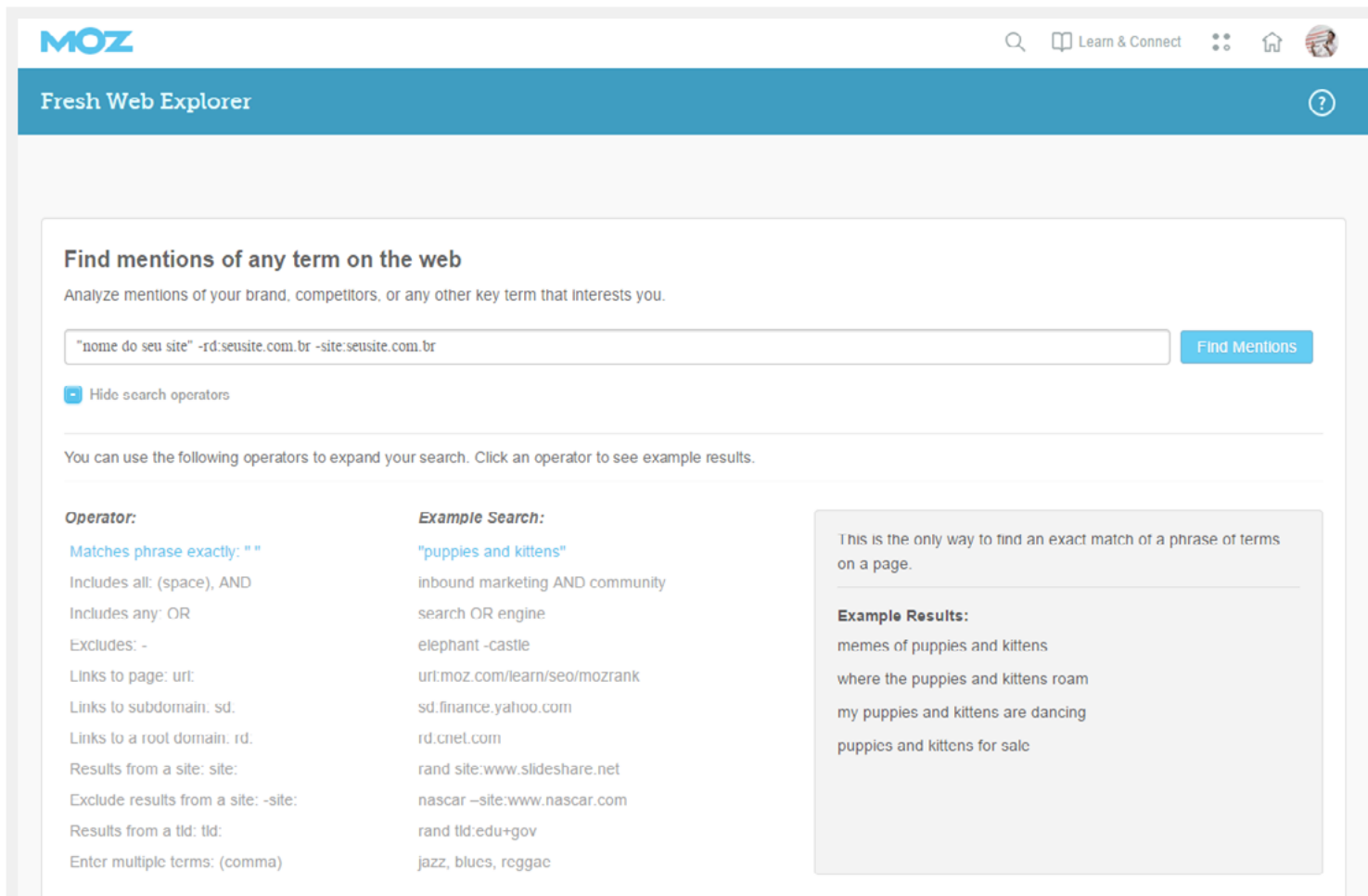

### Menções de marca

Uma das coisas mais comuns da web é sua empresa ou seu site receber uma menção, mas sem um link.

Isso é muito comum quando a sua empresa aparece em notícias ou quando é mencionada em artigos onde o webmaster ou escritor se esquece, por acaso, de inserir o link para o seu site.

Um trabalho crucial no link building é buscar essas menções e solicitar a criação do link, pois o mais difícil já aconteceu, alguém mencionar a sua empresa.

Para essa tarefa a Agência Mestre utiliza a ferramenta da Moz, chamada [Fresh Web Explorer](https://freshwebexplorer.moz.com/) (veja no box a seguir).

Ao encontrar a menção sem link, você precisa entrar em contato com o responsável pela matéria ou site, pedindo a ele para incluir o link para a sua empresa.

Lembre-se de ser cortez sempre.

### <span id="page-43-0"></span>Ferramentas

#### **Open Site Explorer**

O Google não declara abertamente e de forma atualizada qual a força de cada página e domínio.

Como solução para essa incógnita, a Moz criou uma espécie de réplica do Google que também varre a internet e, através dos links, consegue medir a força de uma página, os conteúdos mais importantes de um domínio e os principais sites que possuem links para esse domínio.

Vale a pena analisar o próprio site e os concorrentes (3 consultas grátis por dia). Acesse a ferramenta [aqui](http://www.opensiteexplorer.org/).

#### **Fresh Web Explorer**

[Essa ferramenta](https://moz.com/tools/fresh-web-explorer) varre a web como o Google faz. A diferença é que você pode fazer uma consulta para saber quem mencionou um termo (sua marca) mas não criou o link para você.

Esta consulta precisa ser realizada da seguinte forma:

"nome do seu site" -rd:seusite.com.br -site:seusite.com.br

Em seguida, você poderá criar um alerta, para ser avisado sempre que uma menção sobre a sua empresa acontecer.

#### **Majestic**

A [Majestic SEO](https://pt.majestic.com/) é uma ferramenta focada em off-page. Seu funcionamento é simples: inserindo apenas uma URL, é possível fazer relatórios relacionados a backlinks de um site e palavras-chave.

Além de saber o número de backlinks e quais são esses backlinks, você ainda consegue saber mais sobre a qualidade deles através de duas métricas criadas pela própria ferramenta: Citation Flow e Trust Flow.

A ferramenta é muito completa e dispõe de muitas funcionalidades no âmbito de Link Building. Nela, por exemplo, você pode comparar uma URL com outra para verificar como elas competem em relação a links etc. É possível usá-la sem pagar, porém de forma limitada. Em sua versão paga, todos os seus muito úteis recursos ficam disponíveis.

#### **Ahrefs**

A ferramenta de SEO off-page **[Ahrefs](https://ahrefs.com/)** apresenta funcionalidades tão completas quanto a da Majestic SEO. O principal diferenciador das duas ferramentas são os seus bancos de dados.

Há quem diga que a Ahrefs possui um banco de dados mais completo, porém há quem diga o oposto. É o tipo de dilema que só pode ser sanado experimentando as duas.

A Ahrefs não possui uma versão gratuita. A ferramenta é paga.

### <span id="page-45-0"></span>Cases de sucesso em SEO

Afim de inspirar você a colocar em prática todas as dicas e estratégias desse eBook, compartilhamos abaixo cases de clientes da Agência Mestre e da Resultados Digitais, que entenderam a importância de se investir em SEO para colher excelentes resultados no médio e longo prazo. Confira!

### Par Mais

A Par Mais é uma empresa de empoderamento financeiro fundada em 2011, que está localizada em Florianópolis e atende quatro frentes: pessoas físicas, famílias, empresas e investidores.

O sonho da Par Mais é empoderar financeiramente milhões de pessoas, garantindo que elas possam resolver suas questões financeiras e patrimoniais. A empresa buscava, então, ganhar escalabilidade e crescimento; porém até 2015 todos os clientes ainda chegavam via indicação. Isso motivou a empresa a buscar a Resultados Digitais e contratar o [RD Station](http://www.rdstation.com/?utm_medium=referral&utm_campaign=ebook-guia-completo-do-seo-3-edicaoutm_source=ebook-guia-completo-do-seo-3-edicao) – era necessário encontrar outro canal de aquisição de clientes para garantir o atingimento das metas traçadas.

A Par Mais sempre acreditou no marketing digital, mas não tinha o conhecimento necessário para colocá-lo em prática, nem clareza de qual estratégia deveria ser

adotada. Já tinham um blog com cerca de 300 artigos, porém não tinham conhecimento sobre SEO e acabavam escrevendo sem foco ou objetivo final.

Após a implementação inicial do RD Station, a Par Mais começou a implementar estratégias de SEO com o intuito de melhorar a atração no site: todos os posts já existentes no blog foram revisados com base em estudos de palavras-chave e melhores práticas de SEO, com um cuidado especial para tirar o "economês" e deixar os posts em um formato apropriado para o público em geral e para a web.

Além disso, foram criados materiais para conversão e geração de Leads, como eBooks, infográficos, quiz, planilhas, simuladores etc., e fluxos de automação para ajudar os Leads a caminharem na jornada de compra.

Com tudo isso, em julho de 2016 30% dos novos clientes chegaram via Inbound Marketing, em Agosto, 50%.

<span id="page-46-0"></span>

O número de Leads na base de contatos da Par Mais aumentou seis vezes, e o site saiu de uma média de duas mil visitas mensais para mais de 25 mil em agosto de 2016.

[Veja o case completo com vídeo](http://www.rdstation.com/historias-de-sucesso/como-a-par-mais-conquista-hoje-mais-de-50-dos-seus-clientes-via-marketing-digital/?utm_medium=referral&utm_campaign=ebook-guia-completo-do-seo-3-edicaoutm_source=ebook-guia-completo-do-seo-3-edicao).

### Loja Ferricelli

A Ferricelli é uma marca de calçados masculinos que criou seu ecommerce em maio de 2015 e, sabendo da importância do tráfego orgânico, contratou a consultoria de SEO da Agência Mestre em setembro do mesmo ano.

A projeção inicial era de crescer em 262% em 2016, mas os números chegaram a 560%. Quando comparando apenas o mês de novembro de 2016 com o mesmo período do ano anterior, houve um crescimento de 286,33% no número de visitas orgânicas e 386,18% na receita orgânica.

Os números citados foram alcançados graças à análise desenvolvida pelos analistas de SEO da Agência Mestre, junto aos responsáveis pelas implementações no ecommerce e no blog da loja Ferricelli.

Um dos pontos mais importantes do projeto foi a rapidez das implementações, pois dessa maneira o cliente conseguiu colher os resultados logo no início do projeto. Um dos problemas a resolver era que o blog e o ecommerce estavam em um domínio diferente do site institucional. A Agência Mestre indicou a migração para o mesmo domínio, oferecendo suporte aos redirecionamentos. A migração entre domínios foi a cereja do bolo para o crescimento acelerado do ecommerce, que ainda cresce mês após mês.

Outras estratégias consistiram em verificar tudo que era possível melhorar no SEO on-page, manter o site sempre atualizado, com uma ótima experiência de navegação para o usuário e escrever conteúdos otimizados, com termos e palavras-chave que são mais utilizados pelos usuários no momento da busca.

Como os resultados conquistados foram muito além das expectativas, a loja Ferricelli optou não só por renovar o contrato de consultoria de SEO, mas também contratou os serviços de Inbound Marketing da Agência Mestre.

Saiba mais detalhes sobre a consultoria de SEO da Agência Mestre [aqui](http://www.agenciamestre.com/servicos/consultoria-de-seo/?utm_medium=referral&utm_campaign=ebook-guia-completo-do-seo-3-edicaoutm_source=ebook-guia-completo-do-seo-3-edicao).

Não importa se você tem um blog, um ecommerce ou um site institucional. Com um bom trabalho de SEO, você pode atrair muito mais visitantes!

# <span id="page-47-0"></span>Materiais relacionados

Se você gostou deste eBook, acreditamos que você também vai gostar desses materiais:

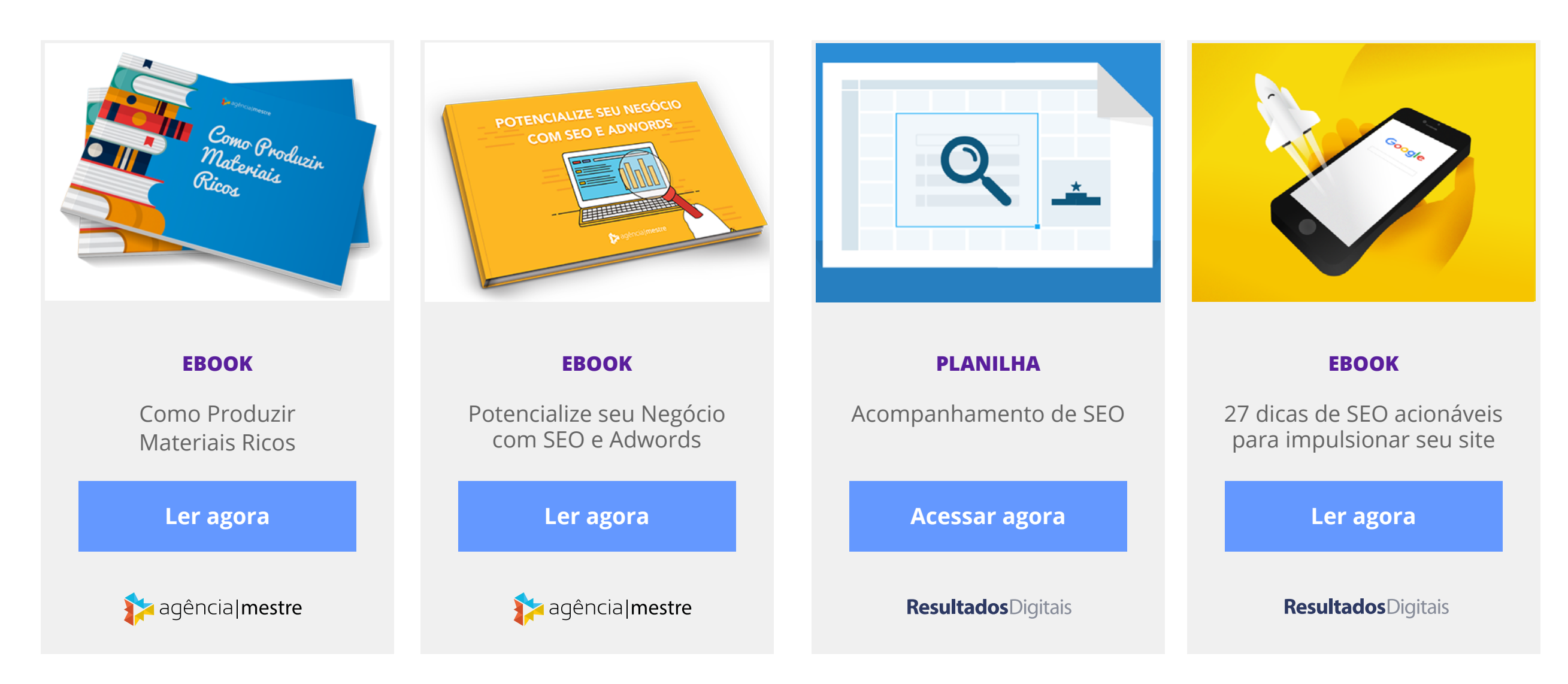

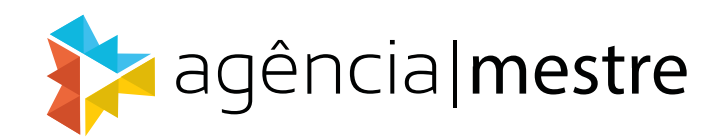

A Agência Mestre começou no mercado brasileiro em 2008 com o nome de Mestre SEO na cidade de Itajubá, em Minas Gerais. Foi uma das principais motivadoras do SEO no Brasil por meio do seu fundador, Fábio Ricotta, com palestras e dos artigos criados em seu blog.

Em 2009, depois de voltar de alguns eventos de SEO nos EUA, o Fábio Ricotta criou o primeiro curso de SEO do mercado. Foram muitas turmas, somando mais de 2.000 profissionais treinados em turmas presenciais do curso de SEO.

Ao longo dos anos, a MestreSEO gerenciou diversos projetos de SEO de alto nível, fazendo com que o assédio de clientes por outros serviços aumentasse. Desta forma, em um movimento ousado, passou a se chamar Agência Mestre, focando em todos os serviços de marketing digital que produzissem resultados palpáveis para clientes.

Em 2014, a Agência Mestre lançou um novo produto, a Mestre Academy, uma plataforma de ensino a distância, a qual tornou real os cursos EaD da Mestre. Foi e é um sucesso. Já passaram mais de 2.000 alunos desde janeiro de 2014 na plataforma.

Hoje, a Agência Mestre, seus produtos e colaboradores têm como missão desenvolver o mercado de marketing digital no Brasil ao máximo.

**[Conheça a Agência Mestre](http://www.agenciamestre.com/?utm_medium=referral&utm_campaign=ebook-guia-completo-do-seo-3-edicaoutm_source=ebook-guia-completo-do-seo-3-edicao
)**

# **Resultados** Digitais

A Resultados Digitais tem como objetivo ajudar empresas de todos os portes a entender e aproveitar os benefícios do Marketing Digital, conseguindo assim resultados reais e permanentes para os seus negócios.

**[Veja aqui](http:/rdstation.com/historias-de-sucesso/?utm_source=ebook&utm_medium=referral&utm_campaign=cursos-online-em-video)** alguns dos nossos cases e perceba na prática como o Marketing pode ser aplicado na realidade!

**[Conheça mais materiais educativos](http://resultadosdigitais.com.br/materiais-educativos/?utm_source=ebook&utm_medium=referral&utm_campaign=cursos-online-em-video)**

Links úteis:

**[Blog da Resultados Digitais](http://resultadosdigitais.com.br/blog/?utm_source=ebook&utm_medium=referral&utm_campaign=cursos-online-em-video) [Site do RDStation](http://www.rdstation.com.br/?utm_source=ebook&utm_medium=referral&utm_campaign=cursos-online-em-video) [Nosso Facebook](https://www.facebook.com/ResultadosDigitais)**